**Science made** smarter

# Gebrauchsanweisung - DE

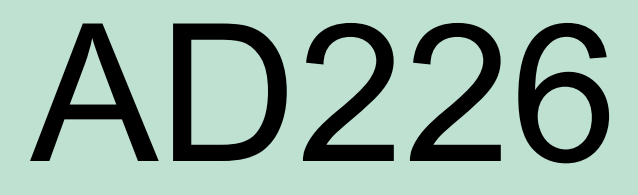

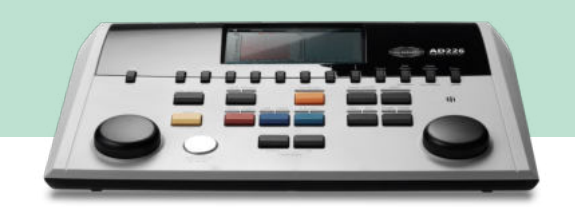

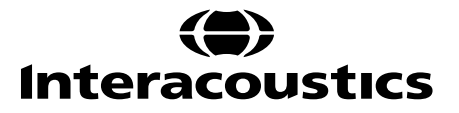

# **Table of Contents**

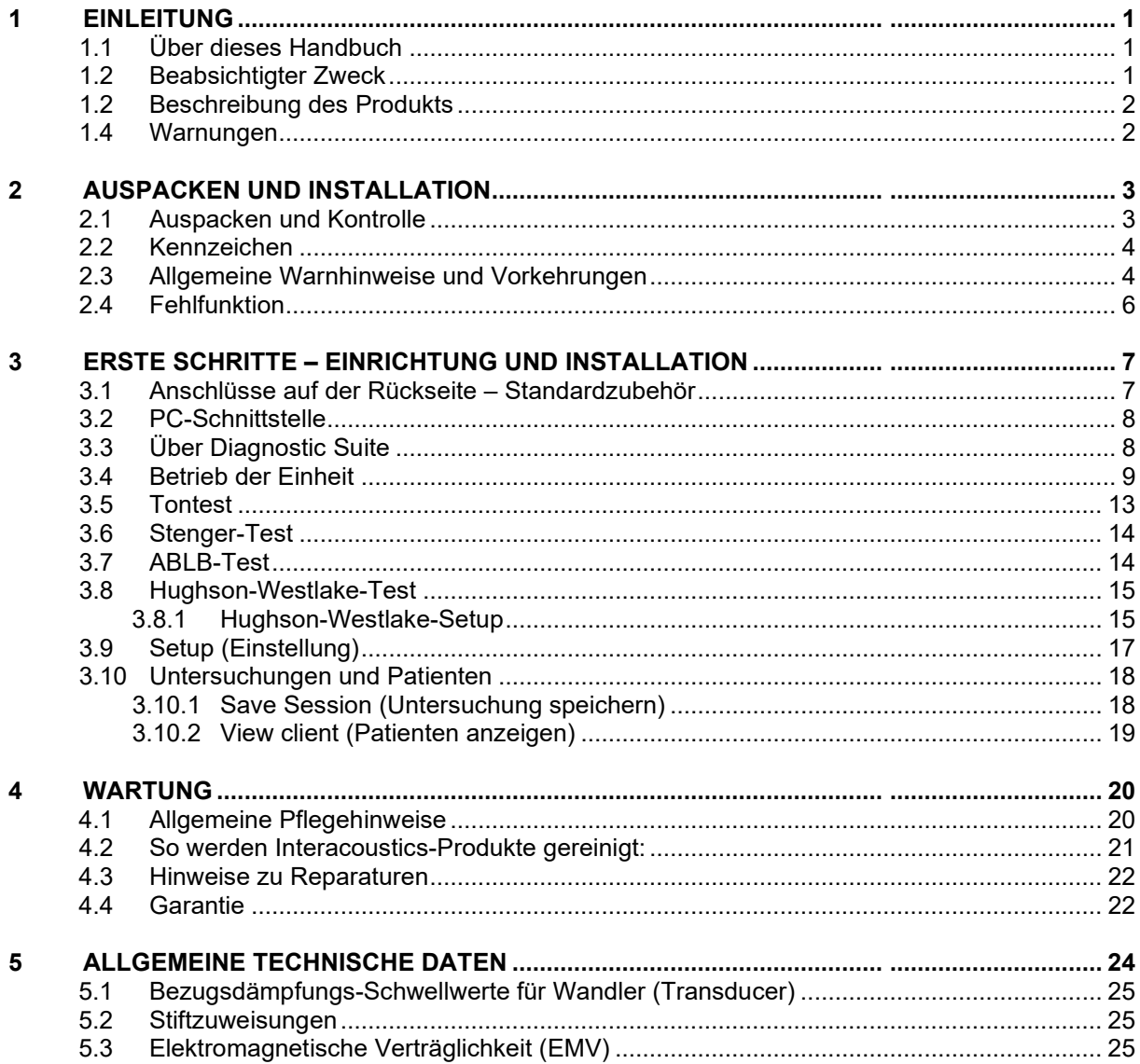

# <span id="page-2-0"></span>1 Einleitung

## <span id="page-2-1"></span>**1.1 Über dieses Handbuch**

Dieses Handbuch gilt für den AD226. Diese Produkte werden hergestellt von:

#### **Interacoustics A/S**

Audiometer Allé 1 5500 Middelfart Dänemark Tel.: +45 6371 3555 Fax: +45 6371 3522<br>F-Mail: info@interacou E-Mail: info@interacoustics.com<br>Web: www.interacoustics.com [www.interacoustics.com](http://www.interacoustics.com/)

#### <span id="page-2-2"></span>**1.2 Beabsichtigter Zweck**

Das Audiometer AD226 ist als Gerät zur Diagnose des Hörverlust konzipiert. Leistung und Spezifität für diese Art von Gerät basieren auf den vom Benutzer eingestellten Testeigenschaften und können je nach Umgebung und Betriebsbedingungen variieren. Die Diagnose des Hörverlustes mit dieser Art von diagnostischem Audiometer ist abhängig von der Zusammensarbeit mit dem Patienten. Bei Patienten, die auf einzelne Tests nicht positiv reagieren, sollte der Hörakustiker jedoch weitere Beurteilungmethoden hinzuziehen. Auf jedem Fall sollte das Ergebnis "Normales Hörvermögen" nicht dazu führen, dass andere Kontraindikationen ignoriert werden. Eine vollständige audiologische Untersuchung sollte veranlasst werden, sofern ein Verdacht auf eine Empfindlichkeit besteht.

Das Audiometer AD226 ist Audiologen, Gehörspezialisten oder ausgebildeten Technikern in einer äußerst ruhigen Umgebung gemäß der ISO-Norm 8253-1 vorbehalten. Dieses Instrument wurde für alle Patientengruppen ungeachtet des Geschlechts, Alters und der Gesundheit entwickelt. Eine vorsichtige Handhabung des Instruments, wann immer es mit einem Patienten in Berührung kommt, ist von höchster Bedeutung. Ein ruhiger, sicherer Standort während der Prüfung ist entscheidend, um optimale Genauigkeit zu gewährleisten.

# whenhal

# <span id="page-3-0"></span>**1.2 Beschreibung des Produkts**

Das AD226 ist ein tragbares Audiometer mit 1½ Kanälen, das über Testmöglichkeiten für Luft- und Knochenleitung mit Maskierung verfügt. Es bietet über spezielle Testfunktionen wie SISI, HW, Stenger und Langenbeck.

Folgendes ist serienmäßig im Lieferumfang des AD226 eingeschlossen:

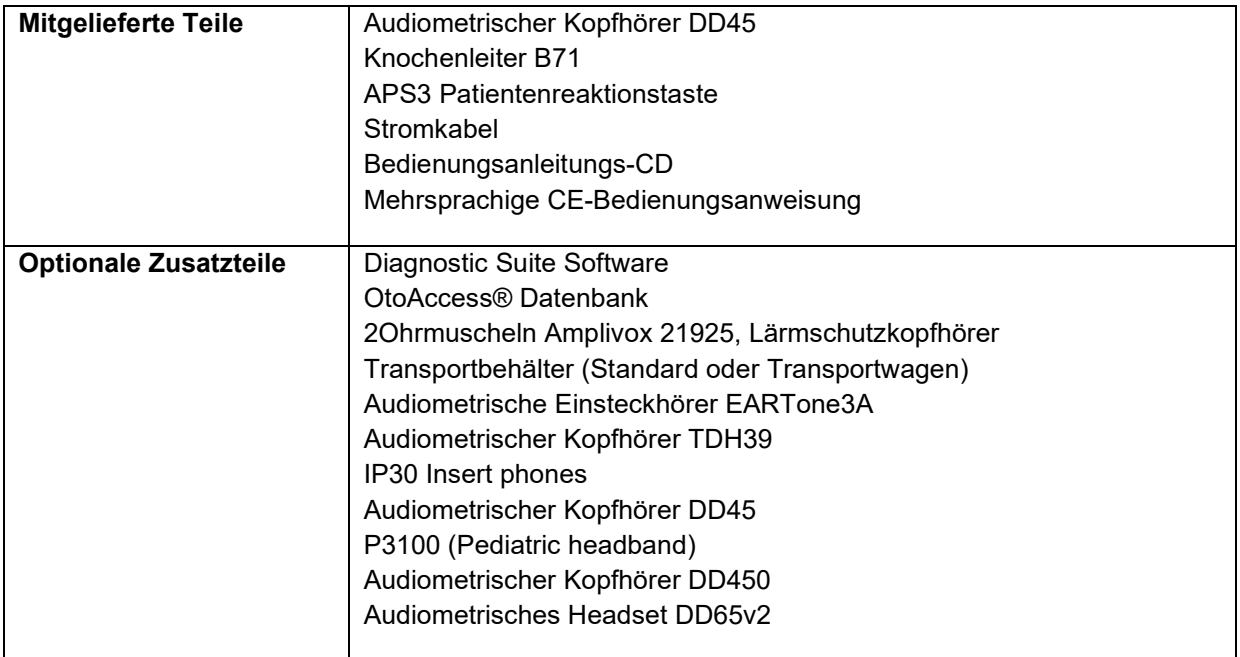

#### <span id="page-3-1"></span>**1.4 Warnungen**

In dieser Bedienungsanleitung werden durchgehend Warnhinweise, Hinweise zu Vorkehrungen und Anmerkungen mit folgender Bedeutung verwendet:

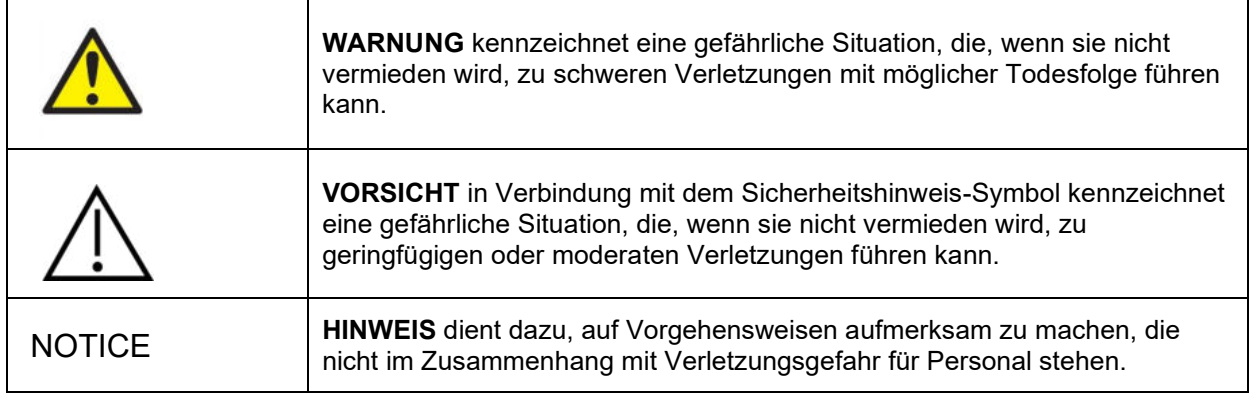

# <span id="page-4-0"></span>2 Auspacken und Installation

## <span id="page-4-1"></span>**2.1 Auspacken und Kontrolle**

#### **Karton und Lieferumfang auf Schäden überprüfen**

Prüfen Sie bei Empfang des Instruments bitte den Versandkarton auf Anzeichen grober Handhabung und Schäden. Ist der Karton beschädigt, ist er aufzubewahren, bis der Inhalt der Sendung mechanisch und elektrisch geprüft wurde. Ist das Instrument schadhaft, kontaktieren Sie bitte Ihren Händler vor Ort. Bewahren Sie das Verpackungsmaterial zwecks Untersuchung durch den Spediteur und Versicherungsansprüche auf.

#### **Aufbewahren des Kartons für zukünftige Versendungen**

Das AD226 wird in seinem eigenen Transportkarton geliefert, der speziell für das AD226 entworfen wurde. Bewahren Sie den Karton bitte auf. Er wird benötigt, wenn das Instrument zwecks Wartung eingeschickt werden muss.

Müssen Sie den Wartungsdienst in Anspruch nehmen, setzen Sie sich bitte mit Ihrem Händler vor Ort in Verbindung.

#### **Melden von Mängeln**

#### **Prüfen vor dem Anschluss**

Bevor Sie das Produkt anschließen, sollte es nochmals auf Schäden untersucht werden. Prüfen Sie das ganze Gehäuse und das Zubehör visuell auf Kratzer und fehlende Teile.

#### **Unverzügliches Melden von Fehlern**

Alle fehlenden Teile oder Störungen müssen dem Händler unverzüglich zusammen mit der Rechnung, Seriennummer und einem detaillierten Bericht über das Problem gemeldet werden. Hinten in diesem Handbuch finden Sie einen "Rücksendebericht", auf dem Sie das Problem beschreiben können.

#### **Benutzen Sie bitte den "Rücksendebericht"**

Bedenken Sie bitte, dass der Wartungstechniker das Problem evtl. nicht finden wird, wenn er nicht weiß, wonach er sucht. Das Ausfüllen des Rücksendeberichts hilft uns also sehr weiter und ist Ihre beste Garantie, dass das Problem zu Ihrer Zufriedenheit behoben wird.

#### **Aufbewahrung**

Wenn Sie das AD226 über einen längeren Zeitraum lagern müssen, stellen Sie bitte sicher, dass es unter den Bedingungen gelagert wird, die im Abschnitt "Technische Daten" aufgeführt sind:

## <span id="page-5-0"></span>**2.2 Kennzeichen**

Die folgenden Kennzeichen sind am Gerät zu finden:

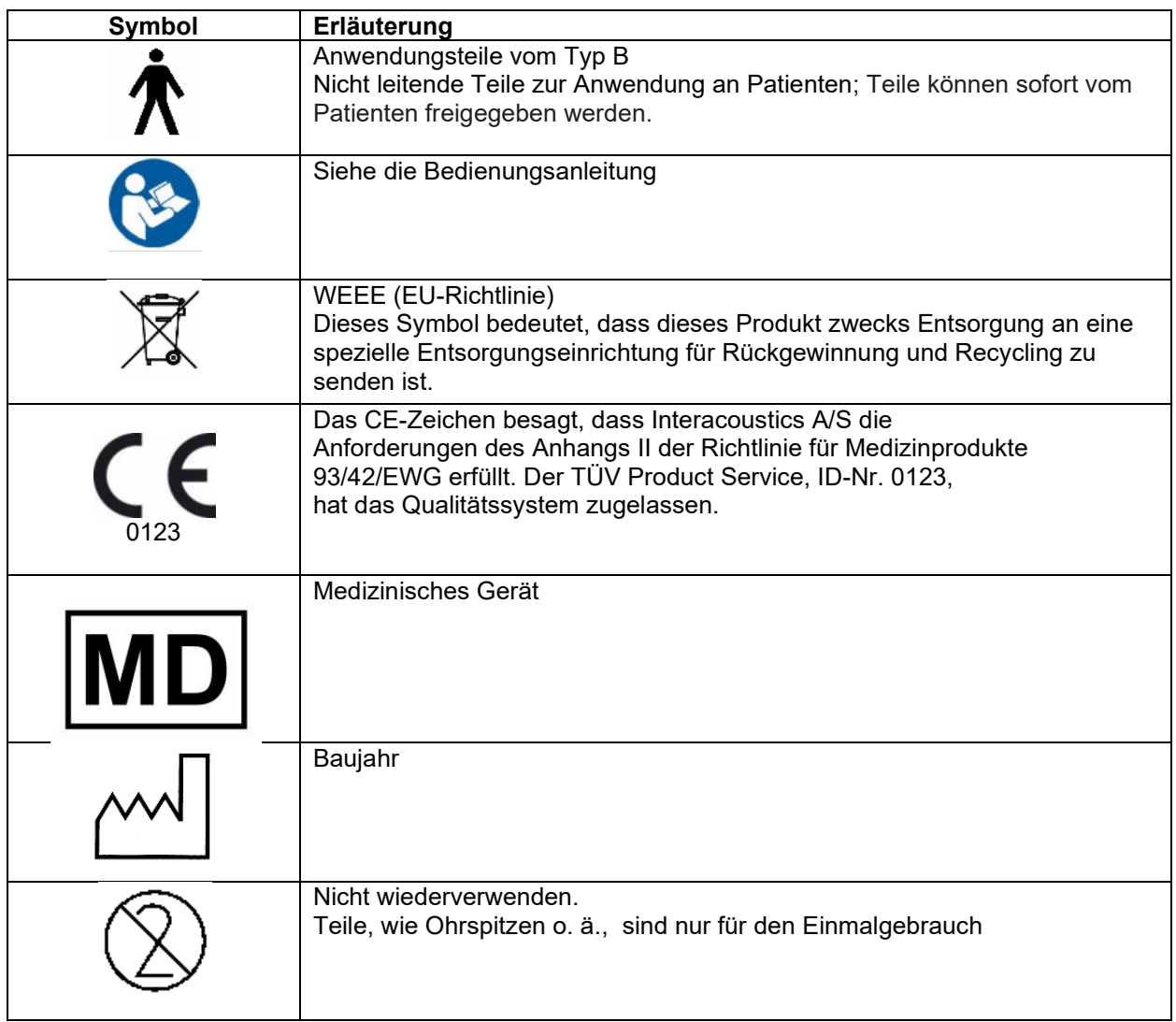

#### NOTICE **Das Typenschild befindet sich an der Unterseite des Geräts**

## <span id="page-5-1"></span>**2.3 Allgemeine Warnhinweise und Vorkehrungen**

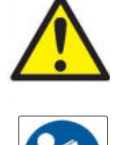

Externe Geräte, die für einen Anschluss an Signaleingänge, Signalausgänge oder andere Verbinder bestimmt sind, haben die jeweiligen IEC-Normen zu erfüllen (z. B. IEC 60950 für IT-Geräte). In diesen Fällen wird ein optischer Isolator empfohlen, um die Auflagen zu erfüllen. Geräte, die IEC 60601-1 nicht erfüllen, dürfen sich gemäß der Norm nicht in Patientennähe befinden (Abstand von mindestens 1,5 m). Setzen Sie sich im Zweifelsfall mit einem qualifizierten Medizintechniker oder Ihrem örtlichen Fachhändler in Verbindung.

# WIRMMON

Dieses Gerät enthält keine Trenneinheiten an den Anschlüssen für PCs, Drucker, Aktivlautsprechern usw. (medizinisches elektrisches System).

Stellen Sie beim Anschluss des Gerätes an einem PC bzw. an andere Komponenten eines medizinischen elektrischen Systems sicher, dass der Gesamtleckstrom die Sicherheitsgrenzen nicht überschreiten kann und dass die Trennvorrichtungen über die erforderliche dielektrische Stärke, Kriechstrom- und Ableitsicherheit verfügen, um die Anforderungen von IEC/ES 60601-1 zu erfüllen. Wenn das Instrument an einem PC oder ähnlichem angeschlossen ist, achten Sie darauf, nicht den PC und den Patienten gleichzeitig zu berühren.

Um die Gefahr eines Stromschlags zu vermeiden, darf dieses Gerät nur an eine Netzstromversorgung mit Schutzerdung angeschlossen werden.

Das Gerät enthält eine Lithium-Knopfzelle. Diese darf nur von Servicemitarbeitern ausgewechselt werden. Beim Zerlegen oder Zerbrechen von Batterien bzw. wenn diese Feuer oder hohen Temperaturen ausgesetzt werden, können sie explodieren oder Verbrennungen verursachen. Nicht kurzschließen.

Ohne Zustimmung von Interacoustics dürfen keinerlei Änderungen an diesem Gerät vornommen werden.

Interacoustics stellt auf Anfrage Schaltpläne, Bauteilelisten, Beschreibungen, Anweisungen zur Kalibrierung oder andere Informationen bereit, die dem Wartungspersonal die Reparatur jener Geräteteile des Audiometers erleichtern, die laut Interacoustics vom Wartungspersonal repariert werden können.

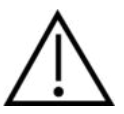

Verwenden Sie den Einsatz nie ohne eine saubere, desinfizierte Testspitze und führen Sie ihn keinesfalls ohne eine solche ein. Stellen Sie stets sicher, dass der Schaumstoff bzw. die Ohrspitze ordnungsgemäß angebracht ist. Ohrspitzen und Schaumstoff sind nur für den Einmalgebrauch vorgesehen.

Das Instrument ist nicht für die Verwendung in Umgebungen vorgesehen, in denen Flüssigkeiten austreten oder verspritzt werden können.

Es wird empfohlen, die Einmal-Hörspitzen aus Schaumstoff, die mit den Einsteckwandlern EAR-Tone 5 A geliefert werden, nach jedem getesteten Patienten auszutauschen. Einmalspitzen gewährleisten zudem, dass jeder Ihrer Patienten in einer hygienischen Umgebung getestet wird, und dass das regelmäßige Reinigen eines Stirnbandes oder Polsters entfällt.

- Der schwarze Schlauch, der aus der Schaumstoff-Ohrspitze herausragt, wird an den Schallschlauchnippel des Einsteckwandlers befestigt
- Rollen Sie die Schaumstoffspitze auf den kleinstmöglichen Durchmesser zusammen
- Setzen Sie sie in den Gehörgang des Patienten ein
- Halten Sie die Schaumstoffspitze fest, bis sich die Spitze wieder ausgedehnt hat und ein dichter Abschluss erzielt wurde
- Nach Untersuchung des Patienten muss die Schaumstoffspitze zusammen mit dem schwarzen Schlauch vom Schallschlauchnippel entfernt werden
- Der Einsteckwandler muss vor Anbringen einer neuen Schaumstoffspitze untersucht werden

Das Gerät ist nicht für die Verwendung in sauerstoffreichen Umgebungen oder in Verbindung mit brennbaren Mitteln vorgesehen.

# WIRMMON

#### NOTICE

Verwenden Sie nur Wandler, die mit dem eigentlichen Instrument kalibriert wurden. Zur Identifizierung einer gültigen Kalibrierung ist die Seriennummer des Instruments am Wandler aufgeführt.

Obwohl das Instrument die jeweiligen EMV-Anforderungen erfüllen, sind Vorkehrungen zu treffen, um unnötige Einwirkungen elektromagnetischer Felder, z. B. durch Mobiltelefone usw., zu vermeiden. Wird das Gerät neben

anderen Instrumenten benutzt, ist darauf zu achten, dass keine gegenseitigen Störungen auftreten. Siehe auch die EMV-Überlegungen im Anhang.

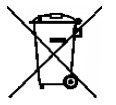

Innerhalb der Europäischen Union ist es nicht erlaubt, elektrischen und elektronischen Abfall unsortiert im Hausmüll zu entsorgen. Elektrischer und elektronischer Abfall kann gefährliche Substanzen enthalten und muss daher separat entsorgt werden. Produkte dieser Art sind mit einem durchkreuzten Müllcontainer gekennzeichnet (siehe unten). Die Mitwirkung des Benutzers

ist wichtig, um ein hohes Maß an Wiederverwertung und Recycling von elektrischem und elektronischem Abfall zu gewährleisten. Ein Versäumnis, Abfallprodukte auf angemessene Weise zu recyceln, kann Umweltschäden verursachen und folglich die Gesundheit der Menschen schädigen.

Ergreifen Sie zur Vermeidung von Fehlfunktionen des Systems die entsprechenden Vorsichtsmaßnahmen, um PC-Viren o. ä. zu vermeiden.

Entfernen Sie die Batterien im unteren Teil, wenn die Geräte längere Zeit nicht benutzt werden.

#### <span id="page-7-0"></span>**2.4 Fehlfunktion**

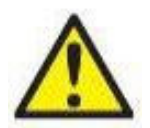

Bei einer Produktfehlfunktion ist es wichtig, Patienten, Benutzer und andere Personen vor Schäden zu schützen. Falls das Produkt Schäden verursacht hat oder potenziell verursachen könnte, muss es sofort in Quarantäne gestellt werden.

Schädliche und unbedenkliche Fehlfunktionen in Bezug auf das Produkt selbst oder seinen Gebrauch müssen sofort dem Händler gemeldet werden, bei dem das Produkt erworben wurde. Denken Sie daran, so viele Details wie möglich anzugeben, z. B. die Art des Schadens, die Seriennummer des Produkts, die Softwareversion, das verbundene Zubehör und andere relevante Informationen.

Im Falle eines Todes oder schwerwiegenden Vorfalls in Bezug auf die Nutzung des Systems muss dieser sofort Interacoustics und der zuständigen nationalen Behörde gemeldet werden.

# <span id="page-8-0"></span>3 Erste Schritte – Einrichtung und Installation

#### <span id="page-8-1"></span>**3.1 Anschlüsse auf der Rückseite – Standardzubehör**

Bei Anschlüssen an der Rückseite neigen bzw. drehen Sie das Gerät vorsichtig für eine bessere Sicht.

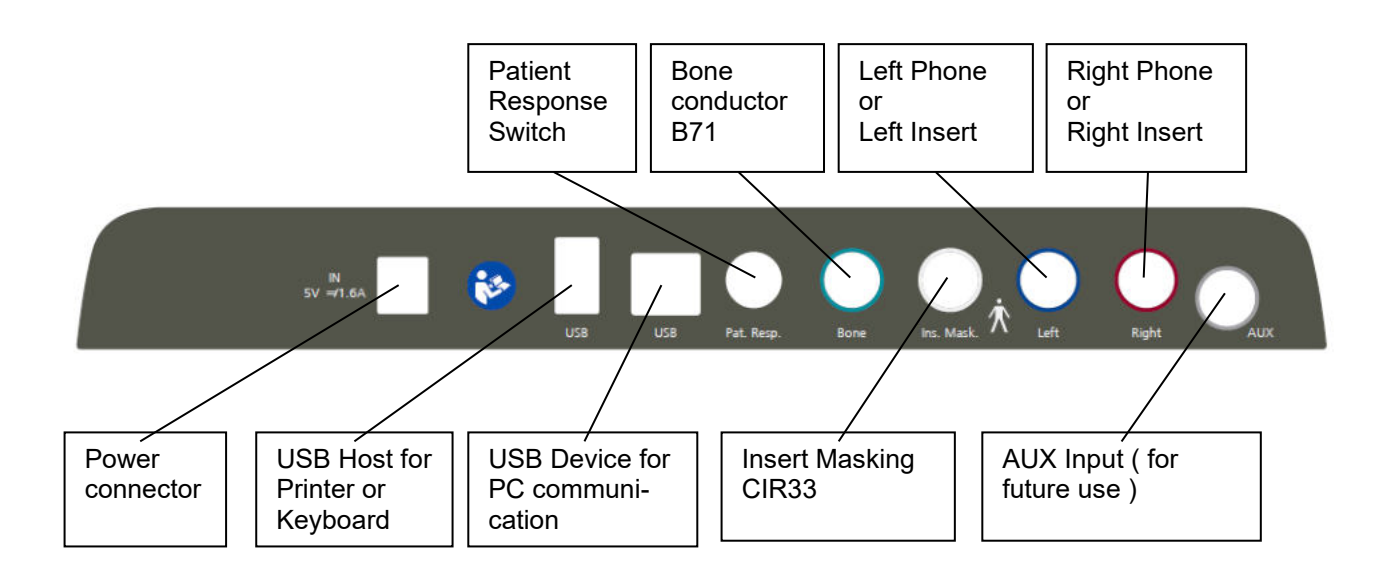

# whenhal

## <span id="page-9-0"></span>**3.2 PC-Schnittstelle**

Nähere Informationen zum Hybrid-Modus (Online und PC-betriebener Modus) sowie zur Patienten- /Untersuchungs-Datenübertragung entnehmen Sie bitte der Bedienungsanleitung zur Diagnostic Suite.

#### **HINWEIS: Achten Sie im Rahmen des Datenschutzes darauf, den folgenden Punkten zu entsprechen**

- 1. Verwenden Sie von Microsoft unterstützte Betriebssysteme<br>2. Stellen Sie sicher, dass die Betriebssysteme über Sicherhei
- 2. Stellen Sie sicher, dass die Betriebssysteme über Sicherheitspatches verfügen
- 3. Aktivieren Sie die Verschlüsselung von Datenbanken
- 4. Arbeiten Sie mit individuellen Benutzerkonten und Passworten
- 5. Sichern Sie den physischen Zugang und den Netzwerkzugang zu Computern mit lokaler Datenspeicherung
- 6. Nutzen Sie aktualisierte Antivirensoftware, Firewalls und Software gegen Malware-Angriffe
- Erstellen Sie eine angemessene Backup-Richtlinie
- 8. Erstellen Sie eine angemessene Richtlinie für die Speicherung von Protokollen

## <span id="page-9-1"></span>**3.3 Über Diagnostic Suite**

Unter "Menü > Hilfe > Über" wird Ihnen das untere Fenster angezeigt. In diesem Bereich der Software können Sie Lizenzschlüssel verwalten und Ihre Suite-, Firmware- und Build-Versionen überprüfen.

 $\times$ 

**About Diagnostic Suite** 

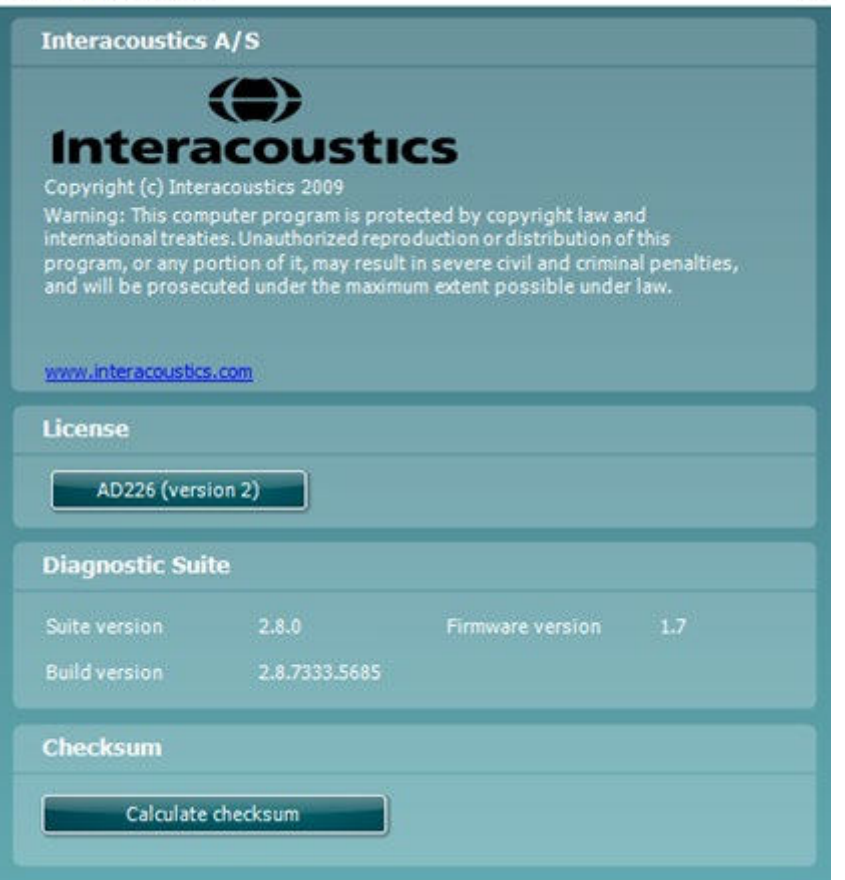

Dieses Fenster enthält außerdem den Abschnitt "Prüfsumme", in dem Sie die Integrität der Software ermitteln können. Dabei wird der Datei- und Ordnerinhalt Ihrer Software-Version überprüft. Dies erfolgt mithilfe des SHA-256-Algorithmus.

Beim Öffnen der Prüfsumme sehen Sie eine Zeichenfolge. Diese können Sie kopieren, indem Sie doppelt darauf klicken.

#### <span id="page-10-0"></span>**3.4 Betrieb der Einheit**

In der Abbildung unten sehen Sie eine Übersichtsdarstellung der Bedienkonsole auf der Vorderseite des AC226, einschließlich Tasten, Regler und Display:

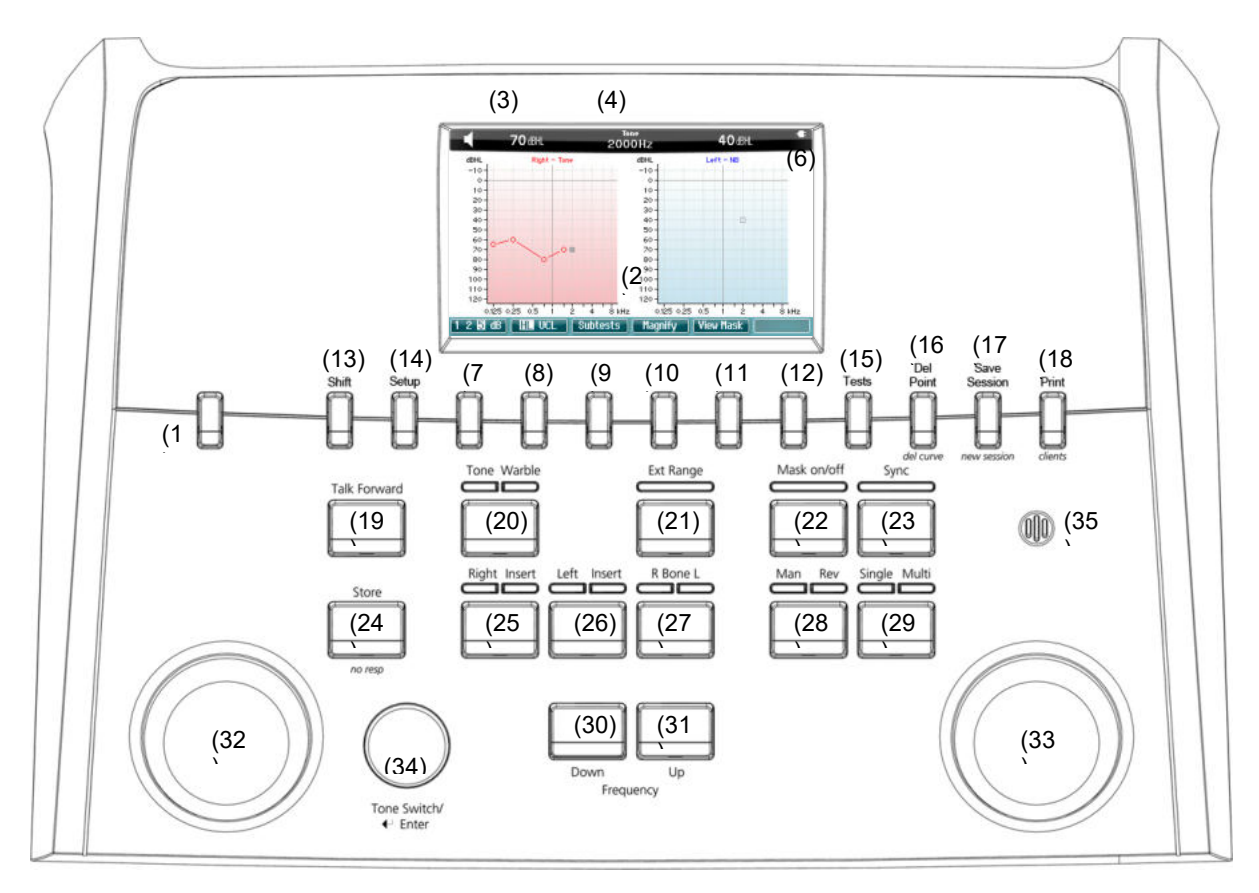

Die Funktionen der einzelnen Tasten und Regler sind in der nachstehenden Tabelle beschrieben.

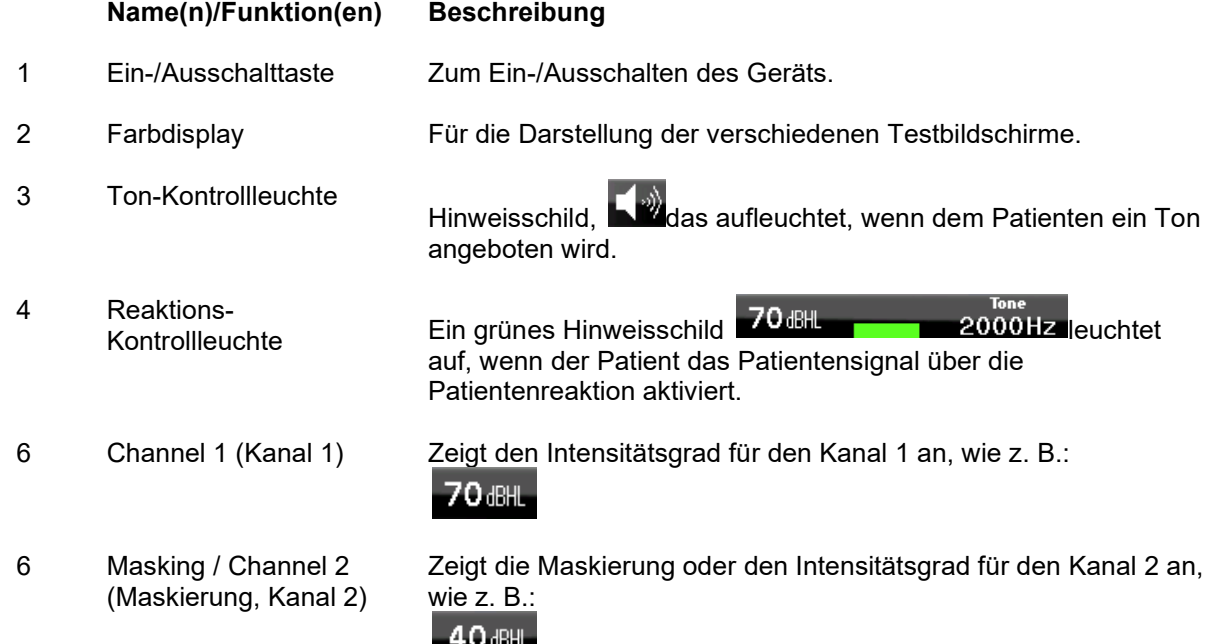

# whenhal

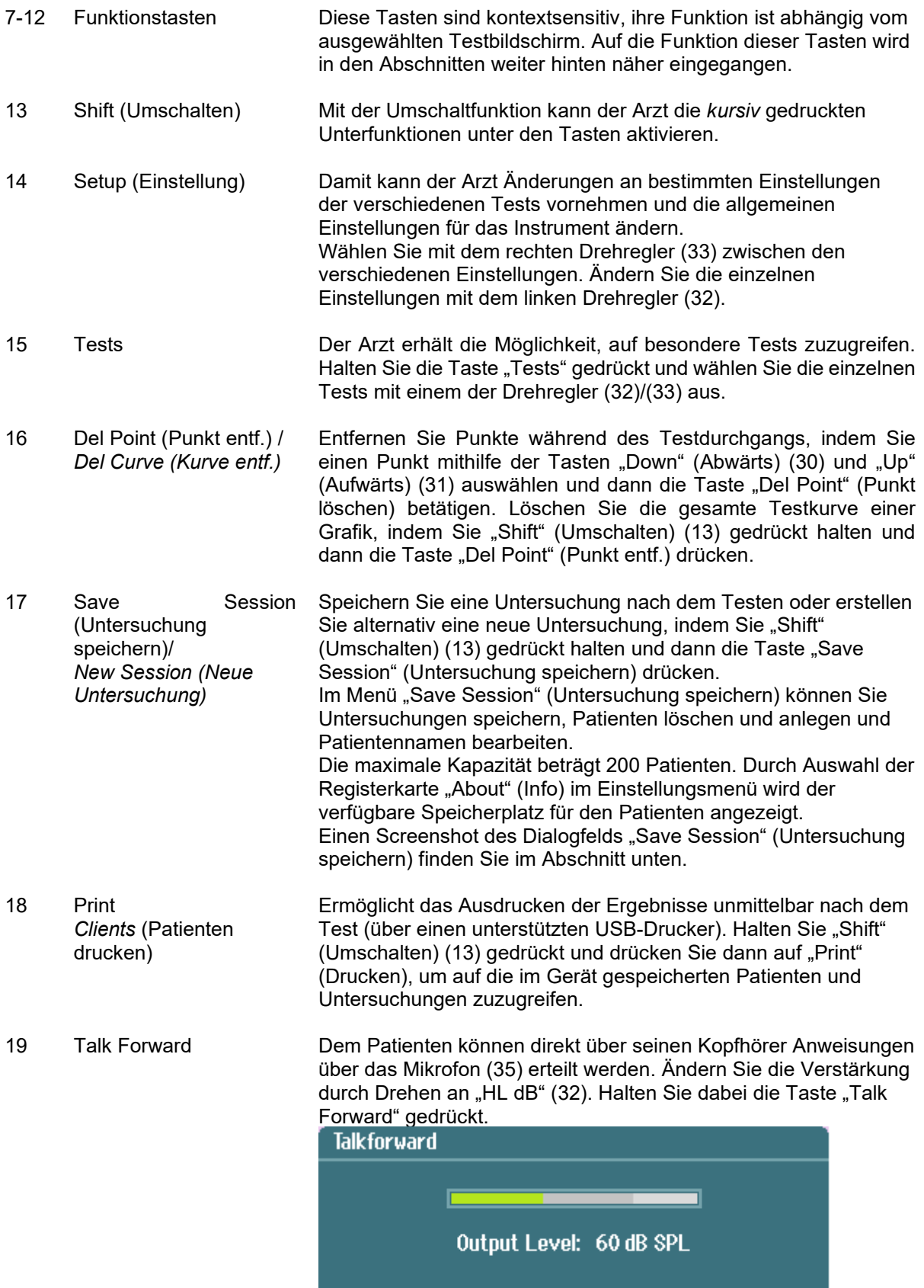

# whwhwh

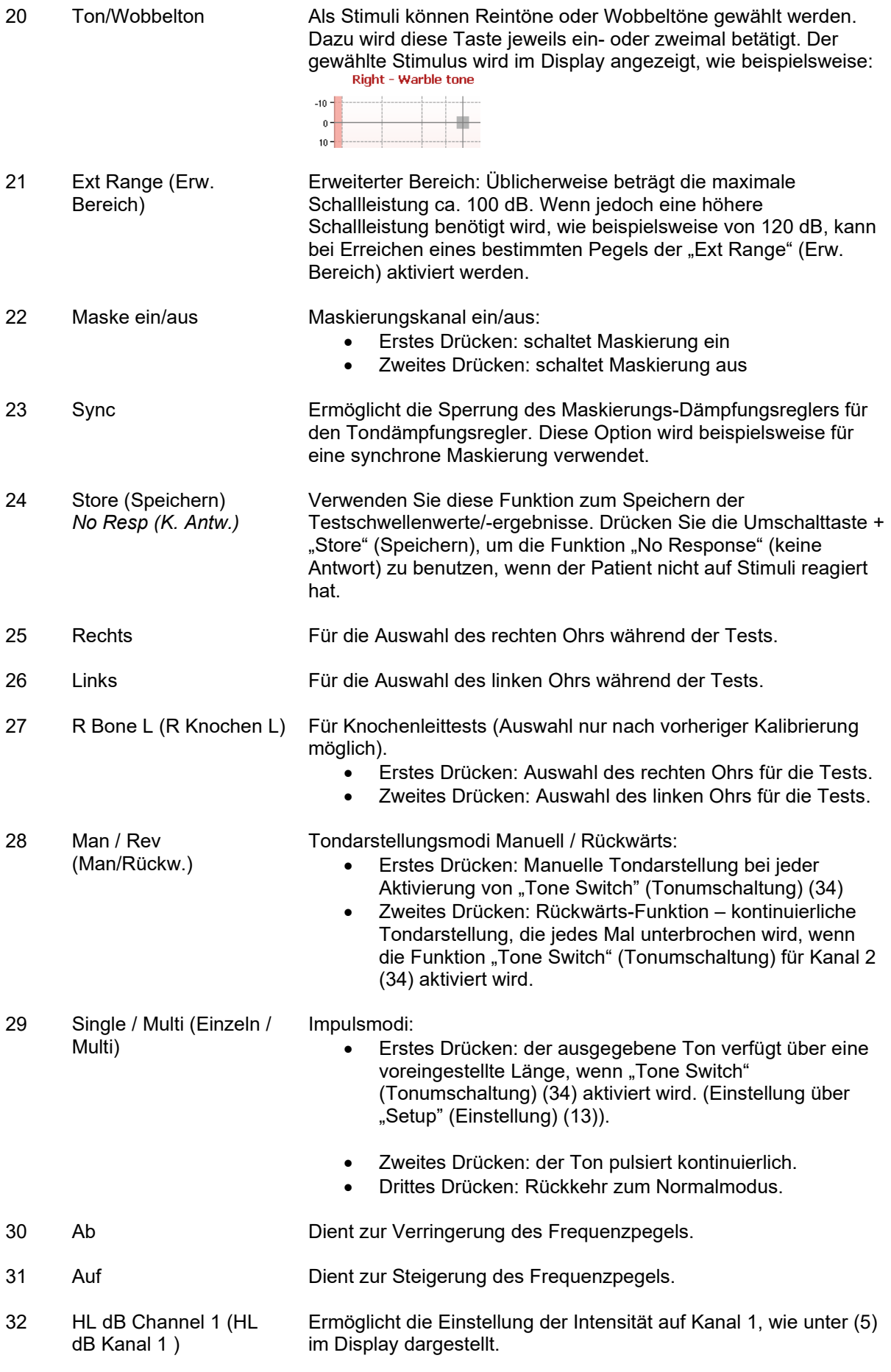

# whenhand

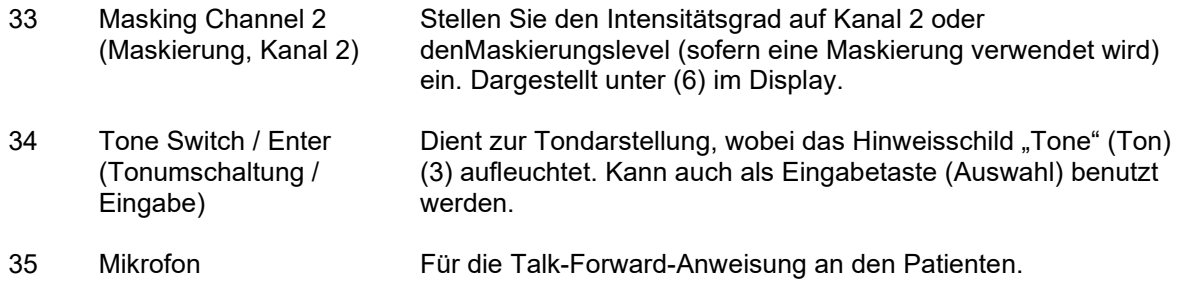

#### **Batteriebetrieb**

Setzen Sie die Batterien gemäß Kennzeichnung richtig ein.

Benutzen Sie 4x1,5V/1,2V Alkali/NiMH Typ AA.

膷 中国  $\circledcirc$  [  $\circledcirc$  ]  $\circledcirc$ ļ.  $\bigcirc$   $\boxed{\text{GWM} \parallel \text{GWM} \parallel} \textcircled{3}$ 

Hinweis: Wenn das Gerät batteriebetrieben oder nur USB-betrieben ist, verringert sich der maximale Ausgabepegel für Stimuli um 20dB.

# whenhand

# <span id="page-14-0"></span>**3.5 Tontest**

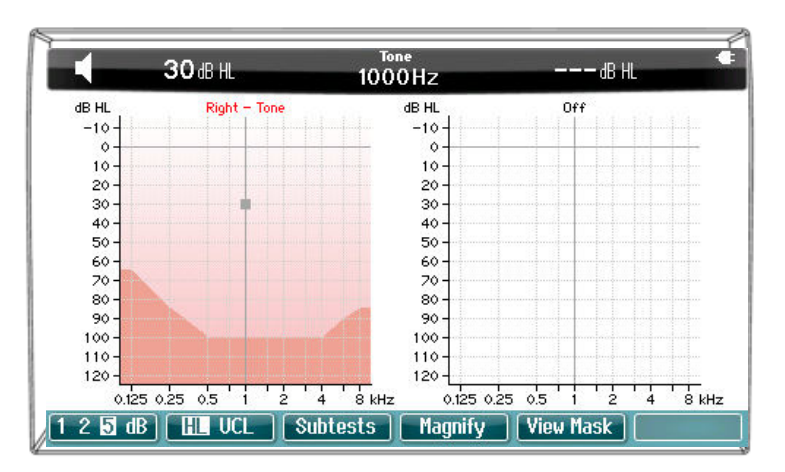

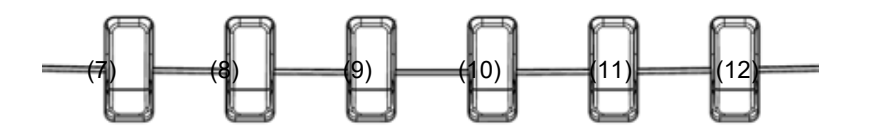

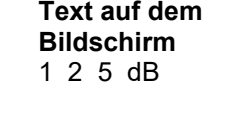

#### **Beschreibung**

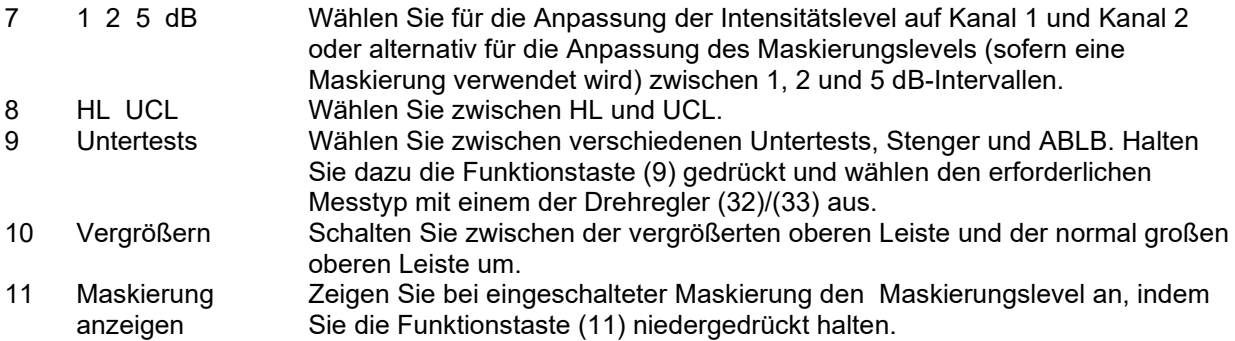

# <span id="page-15-0"></span>**3.6 Stenger-Test**

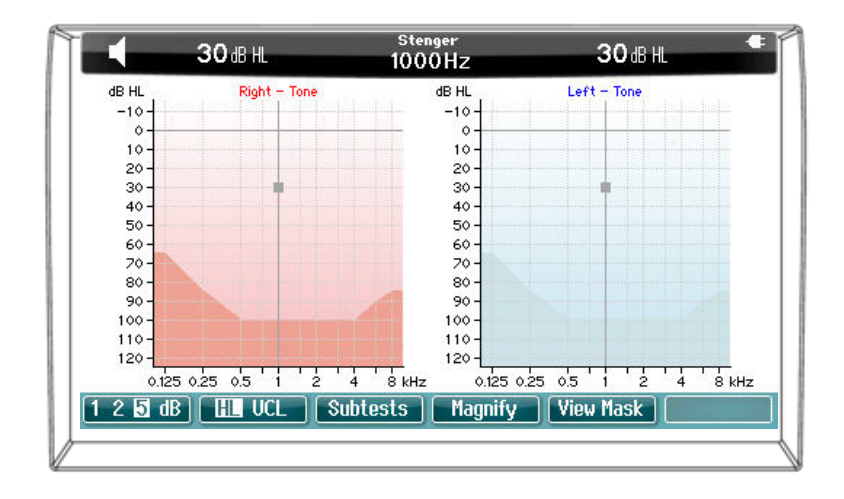

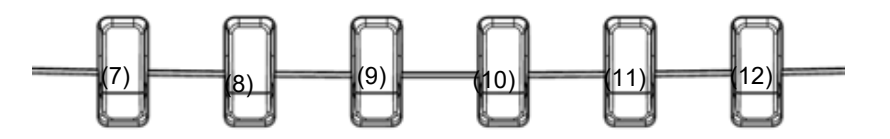

Eine Beschreibung der Funktionen der Funktionstasten (7), (8), (9), (15), (16), (10) finden Sie im Abschnitt "Tontest" oben.

# <span id="page-15-1"></span>**3.7 ABLB-Test**

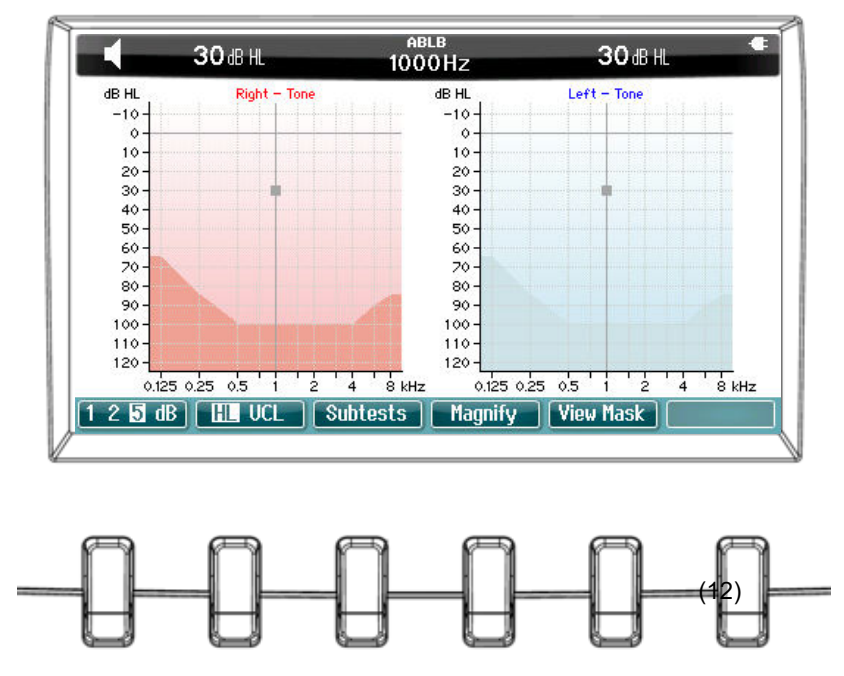

Eine Beschreibung der Funktionen der Funktionstasten (7), (8), (9), (15), (16), (10) finden Sie im Abschnitt "Tontest" oben.

# whenhanh

# <span id="page-16-0"></span>**3.8 Hughson-Westlake-Test**

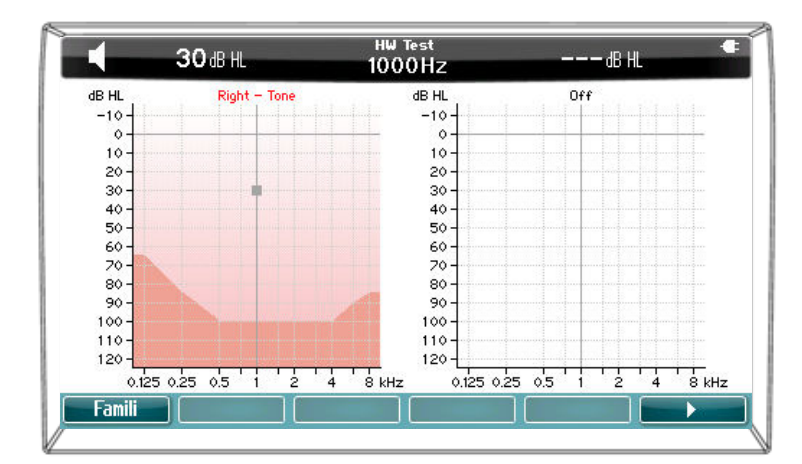

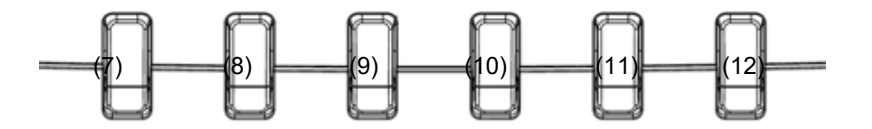

#### **Text auf dem Bildschirm Beschreibung**

7 Famili (Bekanntheitsgrad) Wählen Sie den Bekanntheitsgrad aus. 12 Starten Sie den HW-Test.

#### <span id="page-16-1"></span>**3.8.1 Hughson-Westlake-Setup**

**Hughson-Westlake threshold method (Hughson-Westlake-Schwellenwertmethode)** 

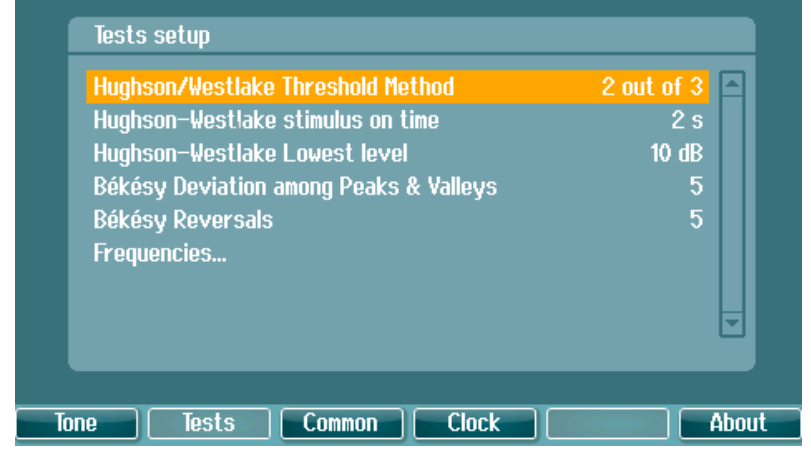

Schalten Sie zwischen "2 correct out of 3 answers" (2 von 3 Antworten korrekt) und "3 correct out of 5 answers" (3 von 5 Antworten korrekt) um. Die verwendeten Bedingungen vor dem Fortfahren mit der nächsten Frequenz.

# whenhand

**Hughson-Westlake stimulus on time (Zeitlicher Hughson-Westlake-Stimulus)** 

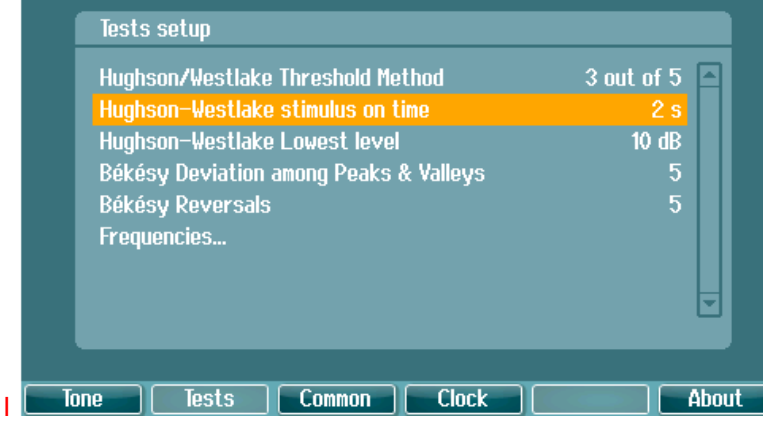

Legen Sie den zeitlichen Stimulus auf 1 oder 2 Sekunden fest.

#### **Hughson-Westlake Lowest Level (Hughson-Westlake mit niedrigstem Pegel)**

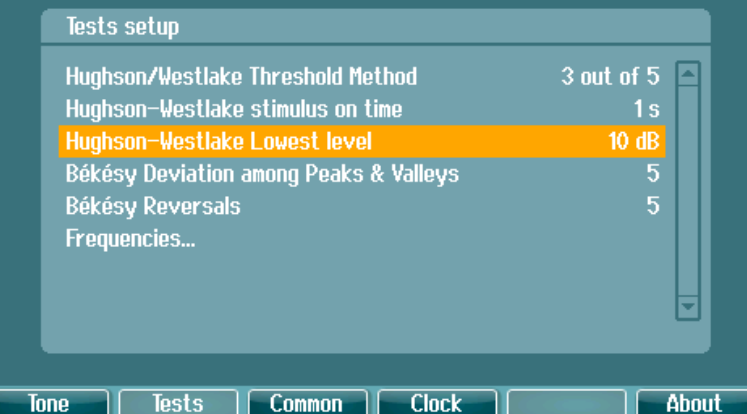

Legen Sie den unteren Grenzwert fest und bestimmen Sie, wann mit der nächsten Frequenz fortgefahren werden soll. Der untere Grenzwert kann zwischen -10 bis 20 dB eingestellt werden.

# <span id="page-18-0"></span>**3.9 Setup (Einstellung)**

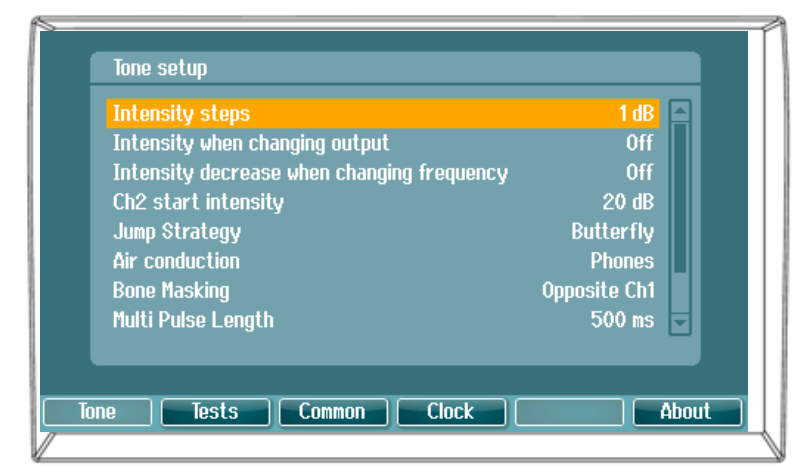

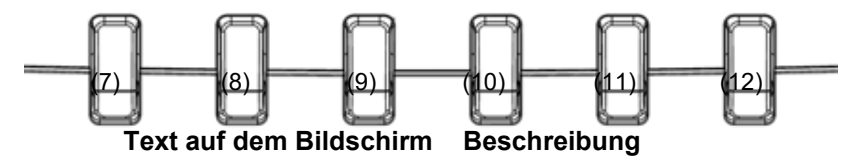

- 
- 
- 
- 
- 

7 Tone (Ton) Zugang zu den Einstellungen für die Tontests. 8 Tests **Tests Zugang zu den Einstellungen für andere Tests.**<br>2 Gommon (Allgemein) Zugang zu den allgemeinen Geräteeinstellunge 9 Common (Allgemein) Zugang zu den allgemeinen Geräteeinstellungen.<br>10 Clock (Uhr) Zugang zu den Uhr- und Datumseinstellungen. 10 Clock (Uhr) Zugang zu den Uhr- und Datumseinstellungen.<br>12 About (Info) Zugang zu den Informationen Zugang zu den Informationen

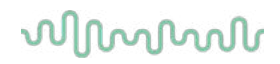

# <span id="page-19-0"></span>**3.10 Untersuchungen und Patienten**

#### <span id="page-19-1"></span>**3.10.1 Save Session (Untersuchung speichern)**

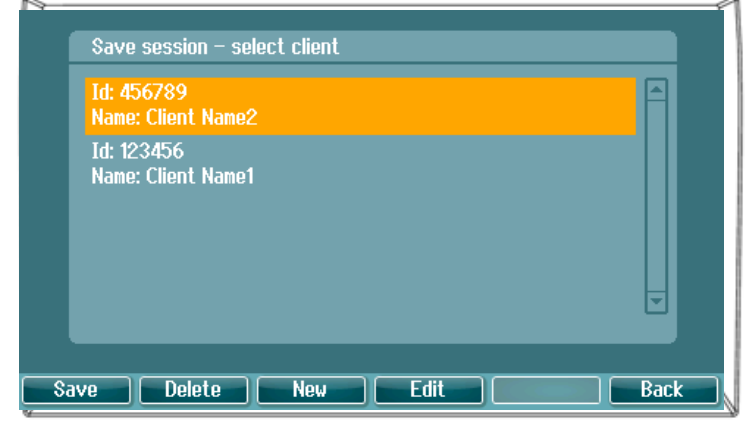

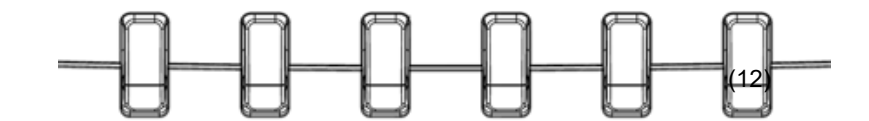

# **Text auf dem Bildschirm**<br>Save (Speichern)

- 
- 
- 
- 

#### **Beschreibung**

7 Save (Speichern) Speichern Sie die Untersuchung unter dem ausgewählten Patienten.<br>8 Delete (Löschen) Löschen Sie den ausgewählten Patienten. 8 Delete (Löschen) Löschen Sie den ausgewählten Patienten.<br>9 New (Neu) Erstellen Sie einen neuen Patienten. 9 New (Neu) Erstellen Sie einen neuen Patienten.<br>10 Edit (Bearbeiten) Bearbeiten Sie den ausgewählten Pa 10 Edit (Bearbeiten) Bearbeiten Sie den ausgewählten Patienten.<br>12 Back (Zurück) Gehen Sie zurück zur Untersuchung. Gehen Sie zurück zur Untersuchung.

# whwhwh

## <span id="page-20-0"></span>**3.10.2 View client (Patienten anzeigen)**

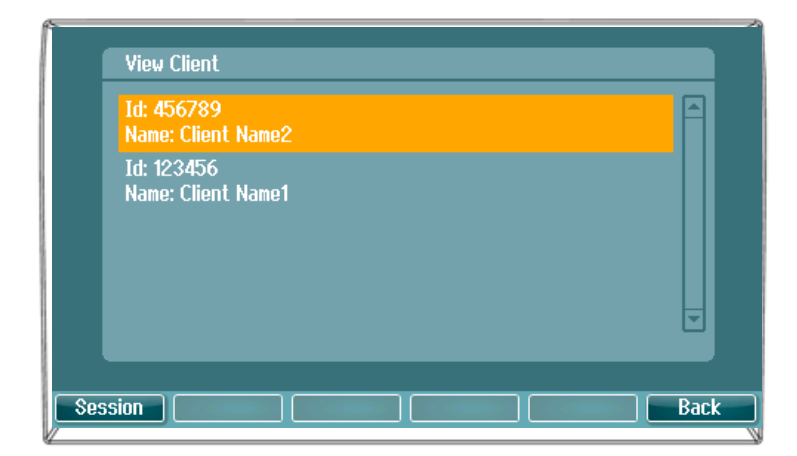

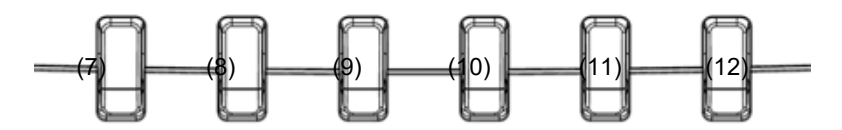

#### **Text auf dem Bildschirm Beschreibung**

Untersuchung Öffnen Sie "View Session" (Untersuchung auswählen) – Wählen Sie das Menü "Session" (Untersuchung) aus und rufen Sie die für den Patienten gespeicherten Untersuchungen auf oder löschen Sie sie. Back (Zurück) Gehen Sie zurück zur Untersuchung.

# <span id="page-21-0"></span>4 Wartung

## <span id="page-21-1"></span>**4.1 Allgemeine Pflegehinweise**

Es ist ratsam, Routinekontrollen wöchentlich an allen in Betrieb befindlichen Geräten und Ausstattungskomponenten durchzuführen. Die nachfolgend beschriebenen Kontrollschritte 1-9 sollten für jedes Gerät an jedem Verwendungstag durchgeführt werden.

Der Zweck der Routinekontrolle besteht darin sicherzustellen, dass die Geräte ordnungsgemäß funktionieren, dass sich die Kalibrierung nicht signifikant geändert hat und dass die Wandler und Anschlüsse frei von Mängeln und Defekten sind, die das Testergebnis negativ beeinflussen können. Die Kontrollen sollten mit dem Audiometer in regulärer Betriebssituation durchgeführt werden. Die wichtigsten Elemente der täglichen Leistungskontrollen sind die subjektiven Tests. Diese Tests können nur von einem Bediener mit einwandfreiem und bekanntermaßen gutem Gehör erfolgreich durchgeführt werden. Wenn eine Kabine oder ein separater Testraum verwendet wird, sollten die Geräte so geprüft werden, wie sie installiert sind. Möglicherweise muss zur Durchführung dieser Maßnahmen ein Assistent hinzugezogen werden. Die Kontrollen umfassen dann zudem die Verbindungen zwischen dem Audiometer und den Geräten in der Kabine, und alle Anschlusskabel, Stecker und Steckverbindungen am Abzweigkasten (Schallraumwand) sollten als potenzielle Quellen für intermittierende Fehler oder falsche Verbindungen überprüft werden. Die Umgebungsgeräuschbedingungen sollten während der Tests nicht maßgeblich schlechter sein als wenn die Geräte in Betrieb sind.

- 1) Reinigen und untersuchen Sie das Audiometer und alles Zubehör.<br>2) Überprüfen Sie die Ohrhörerpolster, Stecker, Hauptleitungen und Z
- 2) Überprüfen Sie die Ohrhörerpolster, Stecker, Hauptleitungen und Zubehörleitungen auf Anzeichen von Verschleiß oder Schäden. Beschädigte oder stark verschlissene Teile sollten ausgetauscht werden.
- 3) Schalten Sie die Geräte ein und lassen Sie sie über den empfohlenen Aufwärmzeitraum warmlaufen. Führen Sie alle Einrichtungskalibrierungen gemäß den Vorgaben durch. Überprüfen Sie bei akkubetriebenen Geräten den Akkuzustand mithilfe des vom Hersteller angegebenen Verfahrens. Schalten Sie die Geräte ein und lassen Sie sie über den empfohlenen Aufwärmzeitraum warmlaufen. Wenn kein Aufwärmzeitraum angegeben ist, lassen Sie die Geräte 5 Minuten lang warmlaufen, damit sich die Schaltkreise stabilisieren können. Führen Sie alle Einrichtungskalibrierungen gemäß den Vorgaben durch. Überprüfen Sie bei akkubetriebenen Geräten den Akkuzustand.
- 4) Stellen Sie sicher, dass die Seriennummern von Ohrhörer und Knochenvibrator für die Anwendung mit dem Audiometer korrekt sind.
- 5) Stellen Sie sicher, dass der Audiometerausgang sowohl bei der Luft- als auch bei der Knochenleitung annähernd korrekt ist. Dazu erstellen Sie ein vereinfachtes Audiogramm einer bekannten Testperson mit bekanntem Hörvermögen. Prüfen Sie auf jegliche Veränderungen.
- 6) Überprüfen Sie auf allen verwendeten Frequenzen auf hohe Pegel (beispielsweise Hörpegel von 60 dB bei der Luftleitung und von 40 dB bei der Knochenleitung) bei allen entsprechenden Funktionen (sowie bei beiden Ohrhörern). Hören Sie auf ein ordnungsgemäßes Funktionieren, das Fehlen von Verzerrungen und Klickgeräuschen usw.
- 7) Überprüfen Sie alle Ohrhörer (einschließlich des Maskierungswandlers) und den Knochenvibration auf das Fehlen von Verzerrungen und intermittierenden Fehlern. Überprüfen Sie Stecker und Kabel auf intermittierende Fehler.
- 8) Stellen Sie sicher, dass alle Schalterknöpfe fest sitzen und dass die Kontrollleuchten ordnungsgemäß funktionieren.
- 9) Stellen Sie sicher, dass das Signalisierungssystem des Probanden ordnungsgemäß funktioniert.
- 10) Hören Sie bei niedrigen Pegeln auf jegliches Anzeichen von Rauschen, Summen bzw. auf alle unerwünschten Geräusche (Durchbruch bei Einführung eines Signals auf einem anderen Kanal) und auf alle anderen Änderungen in der Tonqualität bei Aktivierung der Maskierung.

# WINMMU

- 11) Stellen Sie sicher, dass die Dämpfungsregler die Signale über deren gesamte Bandbreite dämpfen, und dass die Dämpfungsregler, die während der Tonabgabe betätigt werden sollen, frei von elektrischem oder mechanischem Rauschen sind.
- 12) Stellen Sie sicher, dass die Bedienelemente leise arbeiten und dass das Audiometer keine Geräusche abgibt, die dort, wo sich der Proband befindet, zu hören sind.
- 13) Überprüfen Sie die Kommunikations-/Sprachschaltkreise des Probanden, sofern zutreffend. Wenden Sie Verfahren ähnlich denen für die Reinton-Funktion an.
- 14) Überprüfen Sie die Spannung des Headset-Stirnbandes und des Knochenvibrator-Stirnbandes. Stellen Sie sicher, dass Schwenk-/Drehgelenke ungehindert in ihre Ausgangsposition zurückkehren können, ohne dass sie übermäßig locker sind.
- 15) Überprüfen Sie die Stirnbänder und Schwenk-/Drehgelenke an den Störgeräusch-auslöschenden Headsets auf Anzeichen von Verschleiß oder Metallermüdung.

Das Instrument wurde für einen jahrelangen verlässlichen Betrieb entwickelt. Eine jährliche Kalibrierung wird jedoch auf Grund der möglichen Auswirkungen auf die Wandler empfohlen. Wir verlangen zudem: eine Neukalibrierung des Instruments, wenn etwas Drastisches mit einer oder mehreren Instrumentenkomponenten geschieht (z. B. wenn das Headset oder der Knochenleiter auf eine harte Oberfläche fällt).

Die Kalibrierung ist im Servicehandbuch beschrieben, das auf Anfrage erhältlich ist.

#### **NOTICE**

Bei der Handhabung der Ohrstecker und anderer Wandler ist mit besonderer Sorgfalt vorzugehen, da mechanische Erschütterungen eine Änderung der Kalibrierung verursachen können.

## <span id="page-22-0"></span>**4.2 So werden Interacoustics-Produkte gereinigt:**

Ist die Oberfläche oder sind Teile des Geräts verschmutzt, kann es mit einem weichen Tuch gereinigt werden, das mit einer milden Lösung aus Wasser und Spülmittel oder einem ähnlichen Mittel angefeuchtet wurde. Die Verwendung organischer Lösungsmittel und aromatischer Öle ist zu vermeiden. Ziehen Sie vor der Reinigung immer das USB-Kabel und Stromkabel ab und achten Sie darauf, dass keine Flüssigkeit in das Innere des Geräts oder Zubehörs gelangt.

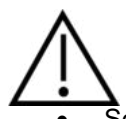

- Schalten Sie das Gerät vor dem Reinigen stets aus und ziehen Sie den Netzstecker ab
- Reinigen Sie alle Außenoberflächen mit einem weichen Tuch, das leicht mit einer Reinigungslösung befeuchtet wurde
- Achten Sie darauf, dass keine Flüssigkeiten mit den Metallteilen in den Ohrhörern / Kopfhörern kommen
- Autoklavieren und sterilisieren Sie weder das Gerät noch das Zubehör und tauchen Sie das Gerät und das Zubehör nicht in Flüssigkeiten ein
- Verwenden Sie zum Reinigen von Geräte- oder Zubehörteilen keine harten oder spitzen Gegenstände
- Lassen Sie Teile, die mit Flüssigkeiten in Kontakt gekommen sind, vor dem Reinigen nicht trocknen
- Ohrspitzen aus Gummi oder Schaumstoff sind Einmalartikel

#### **Empfohlene Reinigungs- und Desinfektionslösungen:**

• Warmes Wasser mit milder, nicht scheuernder Reinigungslösung (Seifenlösung)

# winner

#### **Verfahren:**

- Reinigen Sie das Gerät, indem Sie die Gehäuseaußenflächen mit einem fusselfreien, leicht mit Reinigungslösung befeuchteten Tuch abwischen
- Reinigen Sie die Polster und den Patientenhandschalter sowie andere Teile mit einem fusselfreien, leicht mit Reinigungslösung befeuchteten Tuch
- Stellen Sie sicher, dass keine Feuchtigkeit in den Lautsprecherteil der Ohrhörer oder ähnlicher Teile gelangt

#### <span id="page-23-0"></span>**4.3 Hinweise zu Reparaturen**

Interacoustics ist ausschließlich für die Gültigkeit des CE-Zeichens und die Auswirkungen auf Sicherheit, Zuverlässigkeit und Leistung des Geräts zuständig, wenn:

- 1. Zusammenbau, Erweiterungen, Neueinstellungen, Modifizierungen oder Reparaturen von befugten Personen durchgeführt werden,
- 2. ein Wartungszeitraum von 1 Jahr eingehalten wird,
- 3. die elektrische Installation im jeweiligen Zimmer den geltenden Anforderungen entspricht, und
- 4. das Gerät von befugtem Personal in Übereinstimmung mit der von Interacoustics bereitgestellten Dokumentation benutzt wird.

Der Kunde muss sich an den Fachhändler vor Ort wenden, um die Service-/Reparaturmöglichkeiten, einschließlich eines Services bzw. einer Reparatur vor Ort, zu bestimmen. Es ist wichtig, dass der Kunde (über den Fachhändler vor Ort) jedes Mal den **RÜCKSENDEBERICHT** ausfüllt, wenn die Komponente oder das Produkt zu einem Service bzw. einer Reparatur an Interacoustics geschickt wird.

## <span id="page-23-1"></span>**4.4 Garantie**

INTERACOUSTICS gewährleistet Folgendes:

- Das AD226 weist für einen Zeitraum von 24 Monaten ab Lieferung von Interacoustics an den ersten Käufer unter normalen Einsatz- und Wartungsbedingungen keinerlei Material- oder Verarbeitungsfehler auf.
- Zubehör weist für einen Zeitraum von neunzig (90) Tagen ab Lieferung von Interacoustics an den ersten Käufer unter normalen Einsatz- und Wartungsbedingungen keinerlei Material- oder Verarbeitungsfehler auf.

Muss irgendein Produkt während der gültigen Garantiezeit gewartet werden, sollte sich der Kunde direkt mit dem örtlichen Interacoustics Wartungszentrum in Verbindung setzen, um die zuständige Reparaturstätte zu ermitteln. Vorbehaltlich der Bedingungen dieser Garantie wird die Reparatur oder der Ersatz auf Kosten von Interacoustics durchgeführt. Das wartungsbedürftige Produkt ist unverzüglich, vorschriftsmäßig verpackt und frankiert einzuschicken. Verluste oder Schäden in Zusammenhang mit der Rücksendung an Interacoustics sind vom Kunden zu tragen.

Unter keinen Umständen ist Interacoustics haftbar für beiläufig entstandene, indirekte oder Folgeschäden im Zusammenhang mit dem Erwerb oder der Verwendung eines Produktes von Interacoustics.

Dies bezieht sich ausschließlich auf den ursprünglichen Käufer. Diese Garantie ist nicht gültig für jegliche nachfolgenden Besitzer oder Inhaber des Produktes. Des Weiteren erstreckt sich diese Garantie nicht auf und Interacoustics ist nicht haftbar für jegliche Verluste, die durch den Erwerb oder die Benutzung irgendwelcher Produkte von Interacoustics entstanden sind, die

- von einer anderen Person als einem zugelassenen Wartungstechniker von Interacoustics repariert wurden,
- in irgendeiner Weise geändert wurden, so dass ihre Stabilität oder Zuverlässigkeit nach Ermessen von Interacoustics beeinträchtigt ist,
- missbraucht oder fahrlässig behandelt oder versehentlich beschädigt wurden oder deren Seriennummer oder Chargennummer geändert, verunstaltet oder entfernt wurde oder
- unsachgemäß gewartet oder auf irgendeine Weise unter Nichteinhaltung der von Interacoustics bereitgestellten Anweisungen benutzt wurden.

# whenhou

Diese Garantie ersetzt alle anderen ausdrücklichen oder implizierten Garantien sowie alle anderen Zusicherungen oder Verpflichtungen seitens Interacoustics, und Interacoustics verleiht oder gewährt keinem Vertreter und keiner anderen Person, weder direkt noch indirekt, die Befugnis, im Namen von Interacoustics jegliche weiteren Verpflichtungen im Zusammenhang mit dem Verkauf von Produkten von Interacoustics einzugehen.

INTERACOUSTICS WEIST ALLE ANDEREN AUSDRÜCKLICHEN ODER IMPLIZIERTEN GARANTIEN ZURÜCK, EINSCHLIESSLICH ZUSICHERUNGEN ALLGEMEINER GEBRAUCHSTAUGLICHKEIT ODER FUNKTIONSTAUGLICHKEIT FÜR EINEN BESTIMMTEN ZWECK ODER EINE BESTIMMTE ANWENDUNG.

# <span id="page-25-0"></span>5 Allgemeine technische Daten

#### **Technische Daten des AD226**

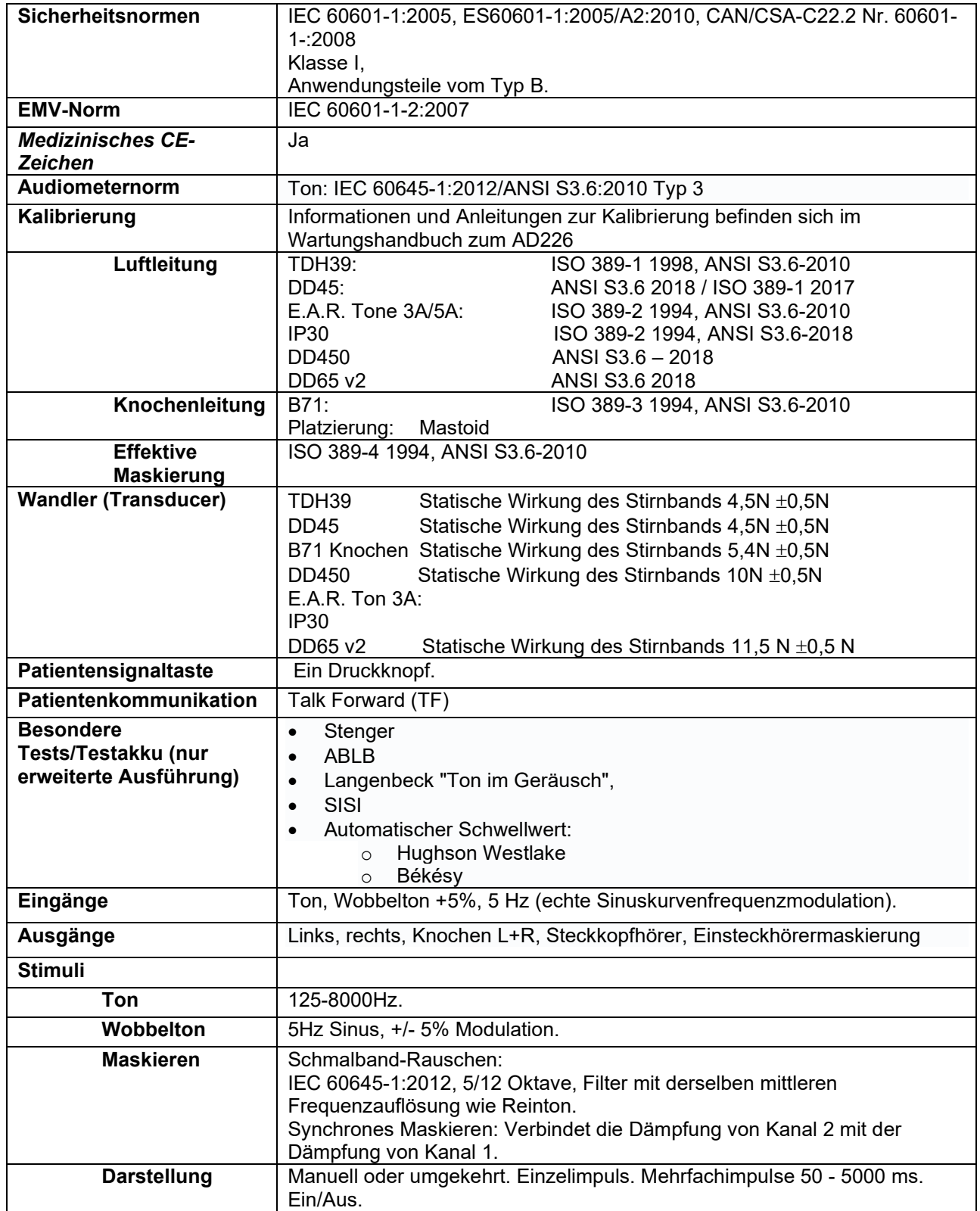

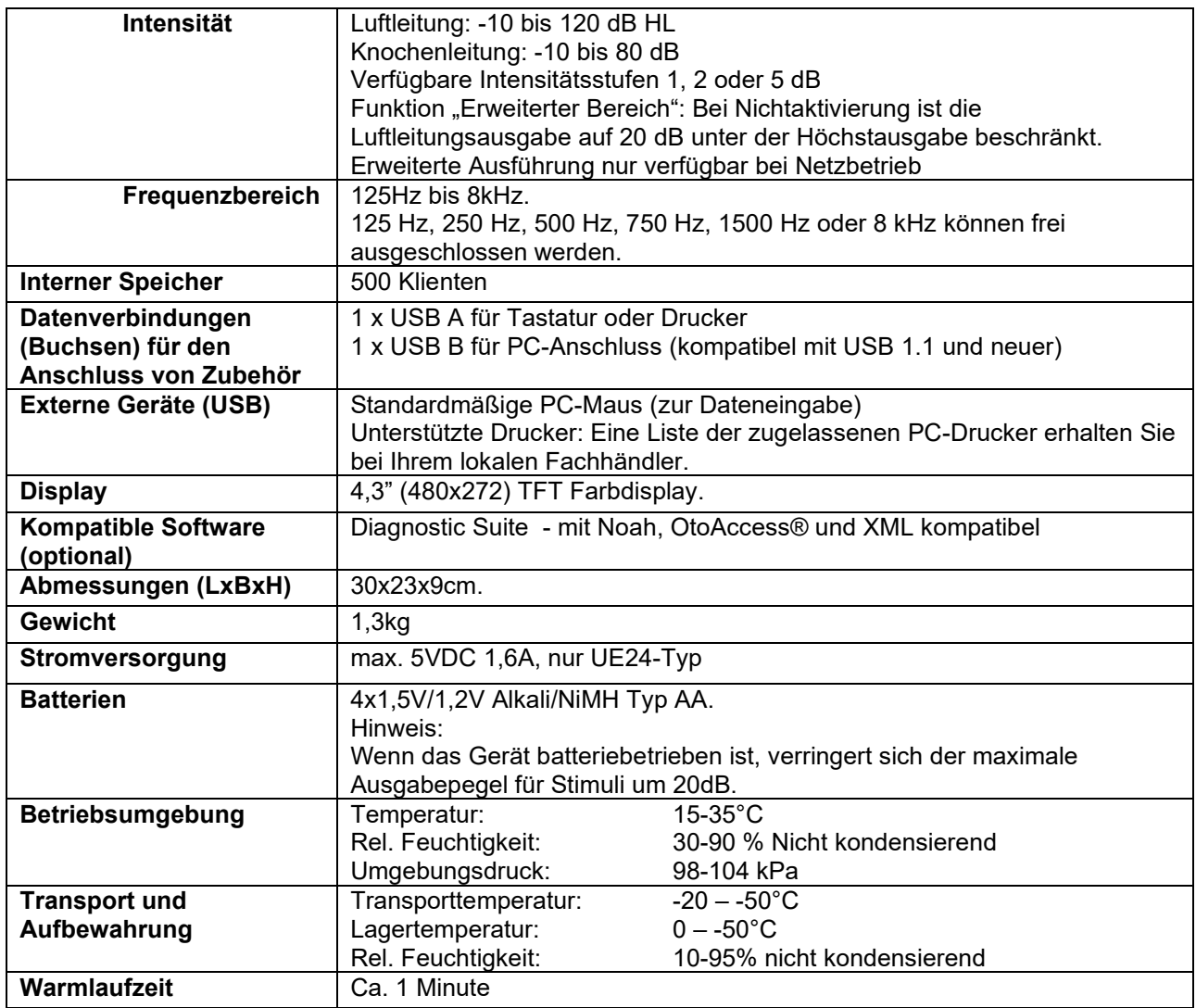

# <span id="page-26-0"></span>**5.1 Bezugsdämpfungs-Schwellwerte für Wandler (Transducer)**

Siehe den Anhang in englischer Sprache im hinteren Teil des Handbuchs.

#### <span id="page-26-1"></span>**5.2 Stiftzuweisungen**

Siehe den Anhang in englischer Sprache im hinteren Teil des Handbuchs.

#### <span id="page-26-2"></span>**5.3 Elektromagnetische Verträglichkeit (EMV)**

Siehe den Anhang in englischer Sprache im hinteren Teil des Handbuchs.

# **5.1 Survey of Reference and max Hearing Level Tone Audiometer**

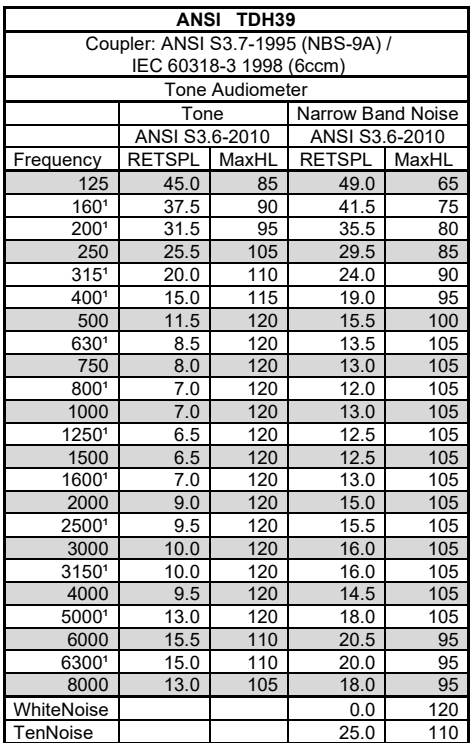

<sup>1</sup> The RETSPL is copy from ISO389-1 1998

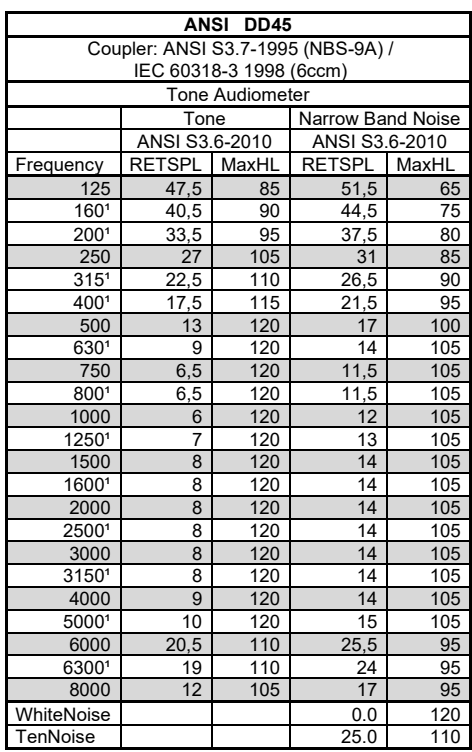

<sup>1</sup> The RETSPL is copy from ISO389-1 1998

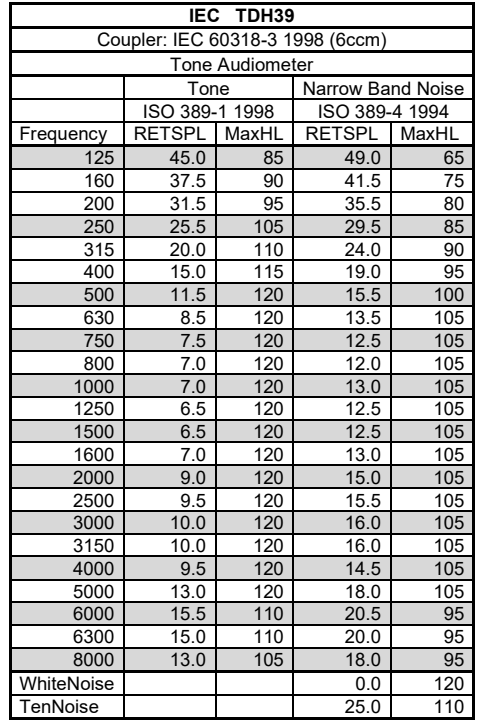

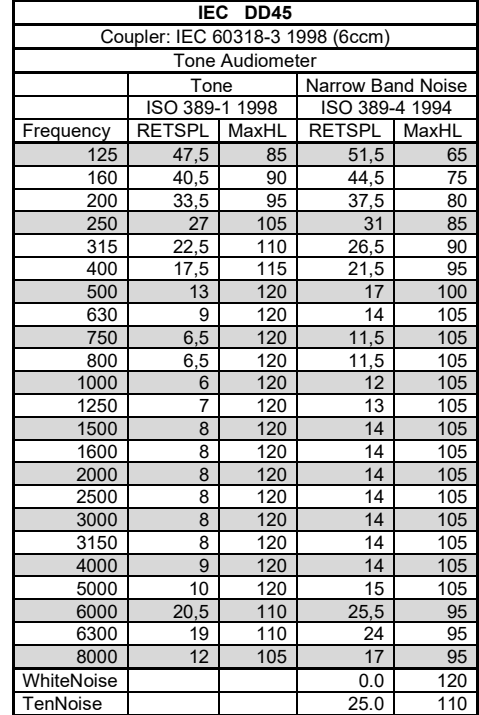

# whenhand

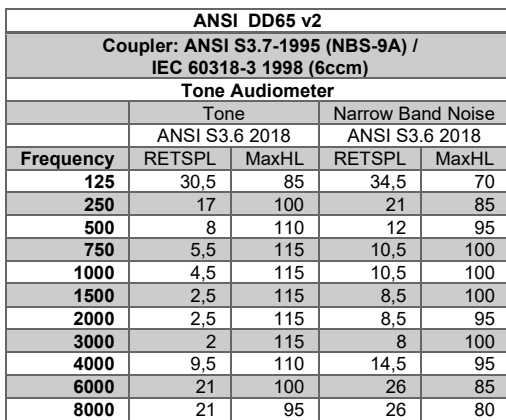

# womme

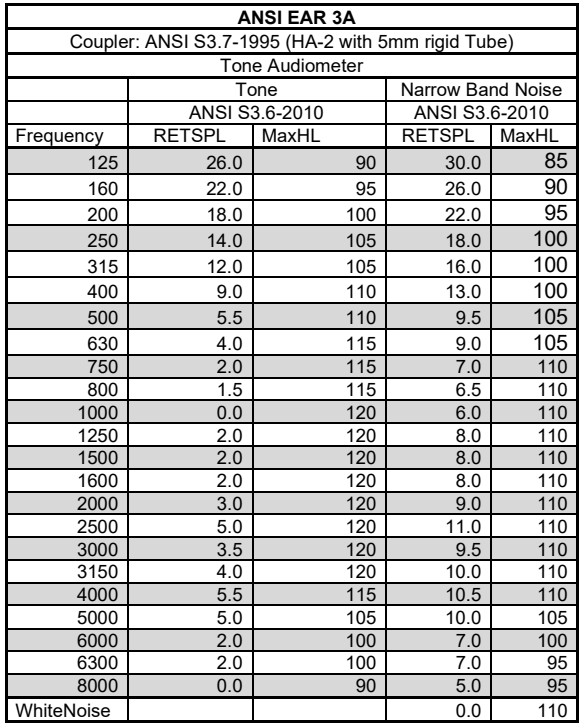

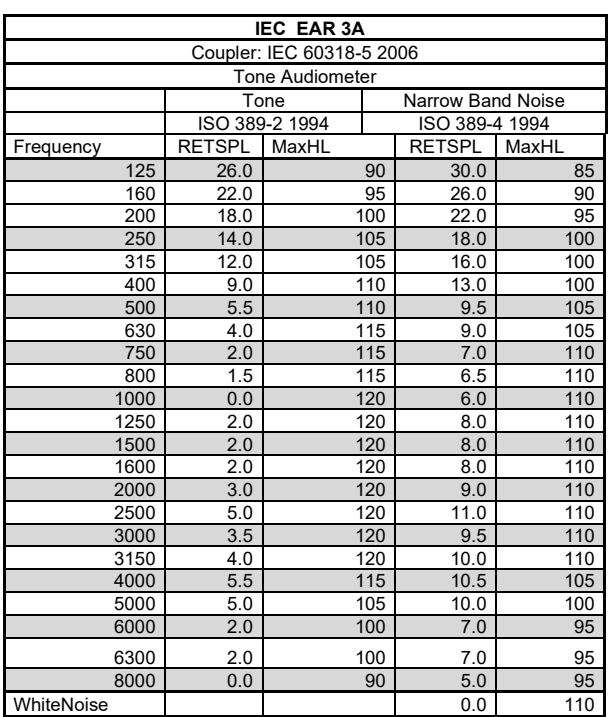

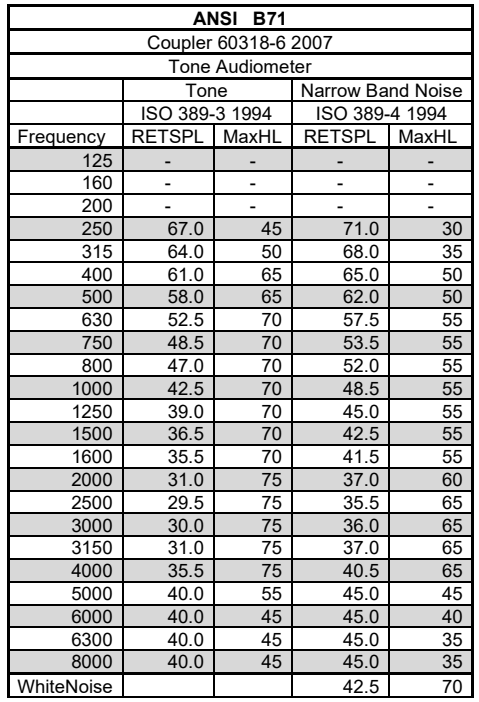

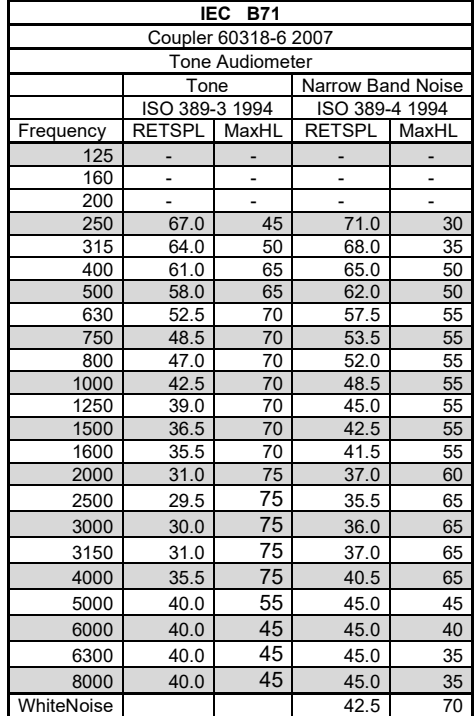

# whenhand

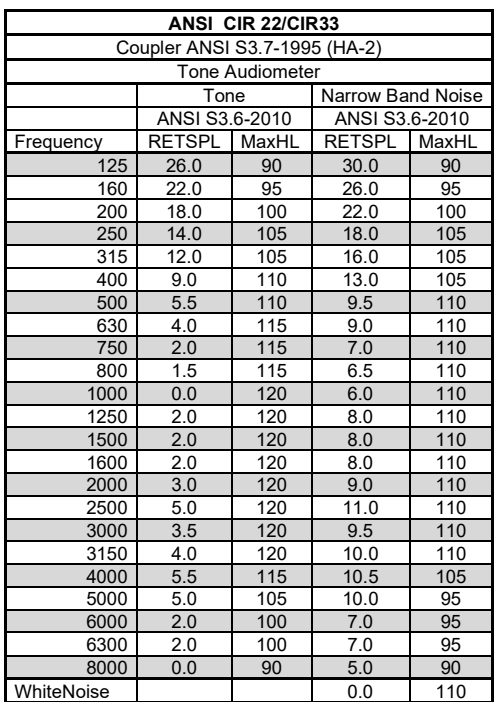

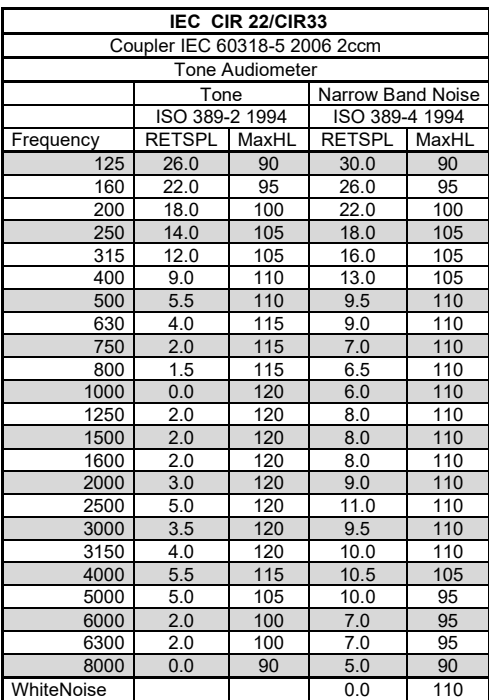

# womme

# **General properties for earphones**

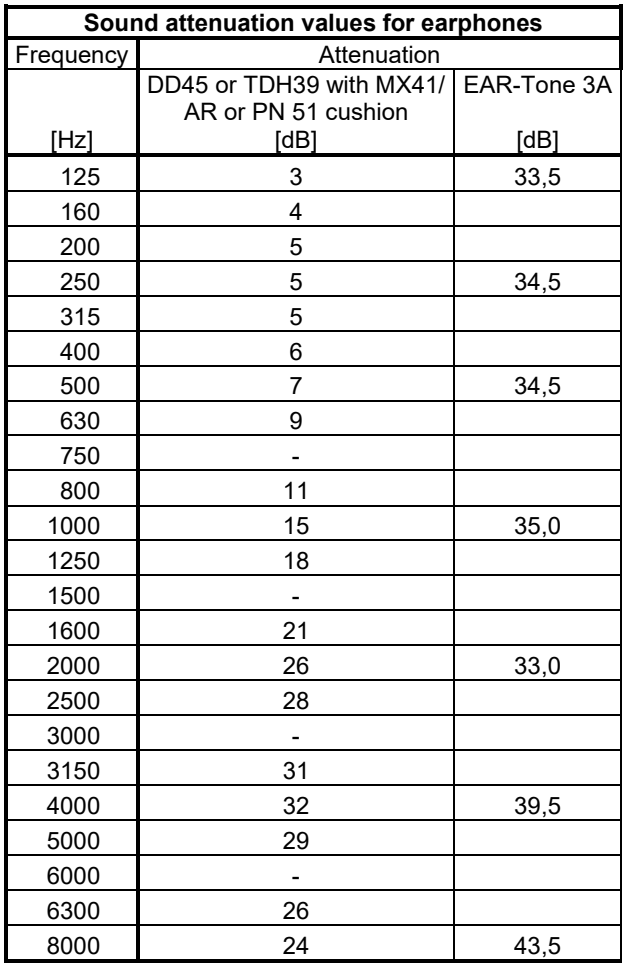

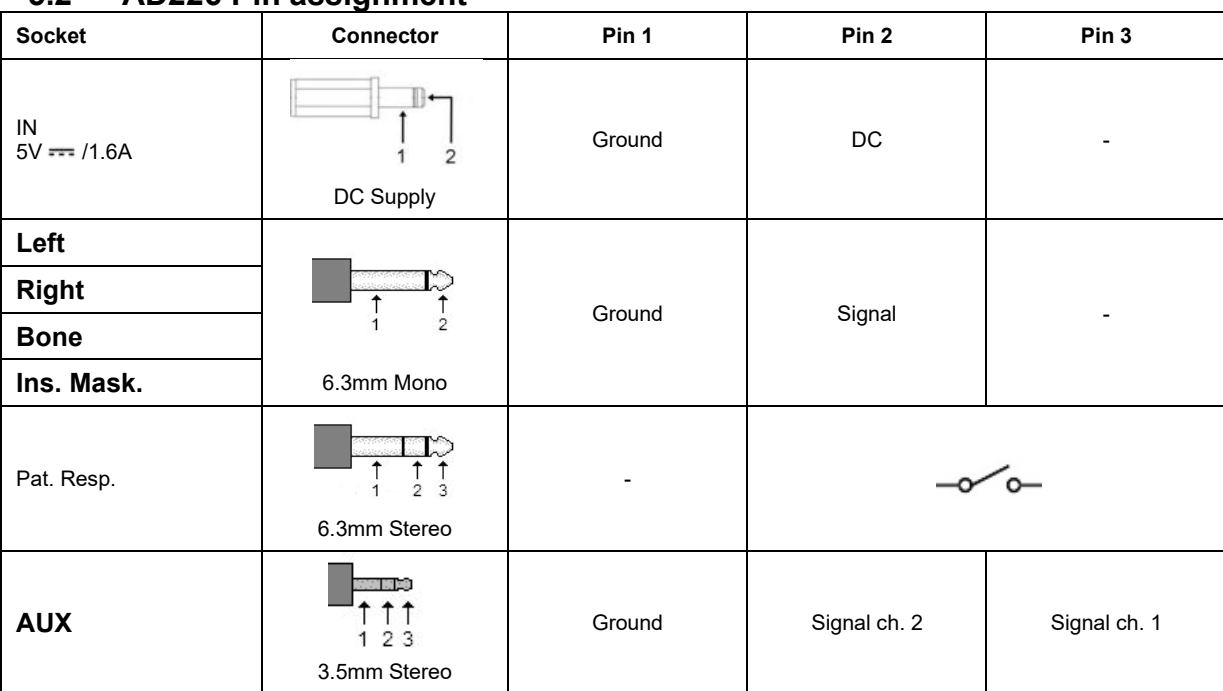

# **5.2 AD226 Pin assignment**

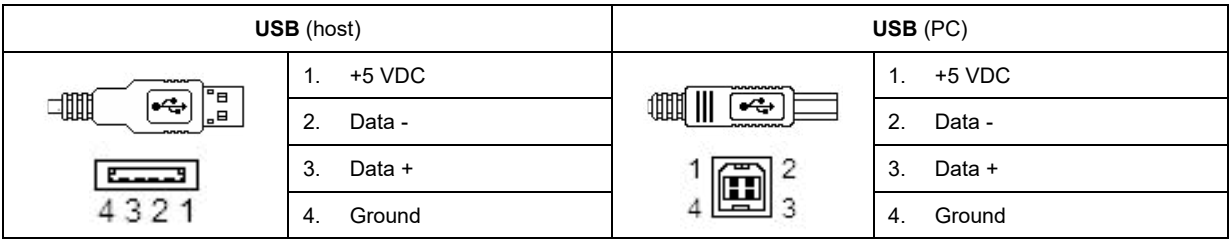

# whenhal

# **5.3 Electromagnetic Compatibility (EMC)**

- This instrument is suitable in hospital environments except for near active HF surgical equipment and RF shielded rooms of systems for magnetic resonance imaging, where the intensity of electromagnetic disturbance is high
- Use of this instrument adjacent to or stacked with other equipment should be avoided because it could result in improper operation. If such use is necessary, this instrument and the other equipment should be observed to verify that they are operating normally
- Use of accessories, transducers and cables other than those specified or provided by the manufacturer of this equipment could result in increased electromagnetic emissions or decreased electromagnetic immunity of this equipment and result in improper operation. The list of accessories, transducers and cables can be found in this appendix.
- Portable RF communications equipment (including peripherals such as antenna cables and external antennas) should be used no closer than 30 cm (12 inches) to any part of this instrument, including cables specified by the manufacturer. Otherwise, degradation of the performance of this equipment could result

NOTICE ESSENTIAL PERFORMANCE for this instrument is defined by the manufacturer as:

- This instrument does not have an ESSENTIAL PERFORMANCE Absence or loss of ESSENTIAL PERFORMANCE cannot lead to any unacceptable immediate risk
- Final diagnosis shall always be based on clinical knowledge There are no deviations from the collateral standard and allowances uses
- This instrument is in compliance with IEC60601-1-2:2014, emission class B group 1

NOTICE: There are no deviations from the collateral standard and allowances uses NOTICE: All necessary instruction for maintaining compliance with regard to EMC can be found in the general maintenance section in this instruction. No further steps required.

# whenhal

Portable and mobile RF communications equipment can affect the AD226. Install and operate the AD226 according to the EMC information presented in this chapter.

The AD226 has been tested for EMC emissions and immunity as a standalone instrument. Do not use the AD226 adjacent to or stacked with other electronic equipment. If adjacent or stacked use is necessary, the user should verify normal operation in the configuration.

The use of accessories, transducers, and cables other than those specified, with the exception of servicing parts sold by Interacoustics as replacement parts for internal components, may result in increased EMISSIONS or decreased IMMUNITY of the device.

Anyone connecting additional equipment is responsible for making sure the system complies with the IEC 60601-1-2 standard.

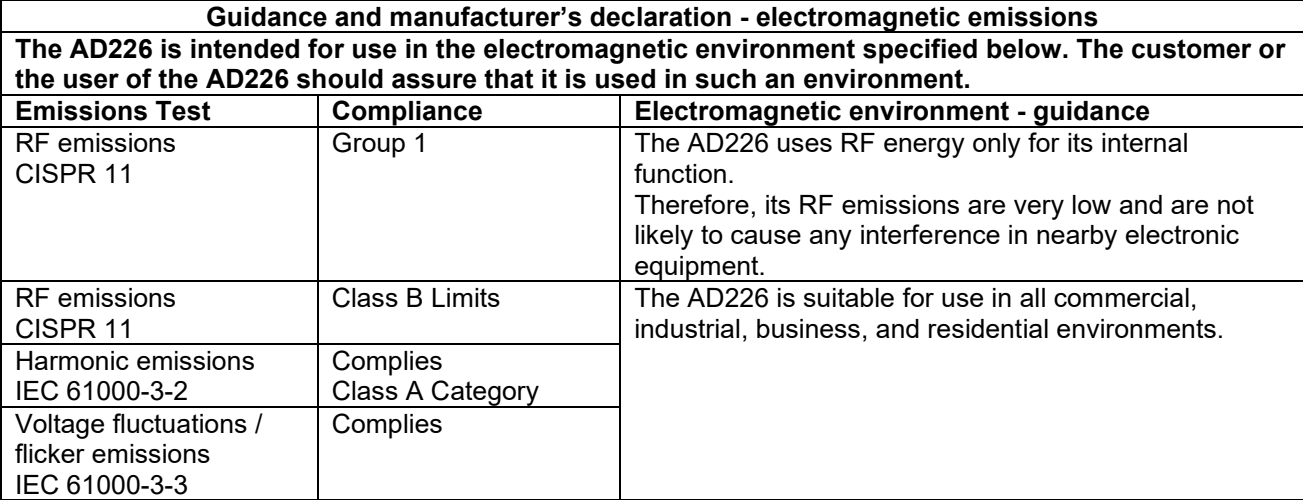

**Recommended separation distances between portable and mobile RF communications equipment and the AD226.**

The AD226 is intended for use in an electromagnetic environment in which radiated RF disturbances are controlled.

The customer or the user of the AD226 can help prevent electromagnetic interferences by maintaining a minimum distance between portable and mobile RF communications equipment (transmitters) and the AD226 as recommended below, according to the maximum output power of the communications equipment.

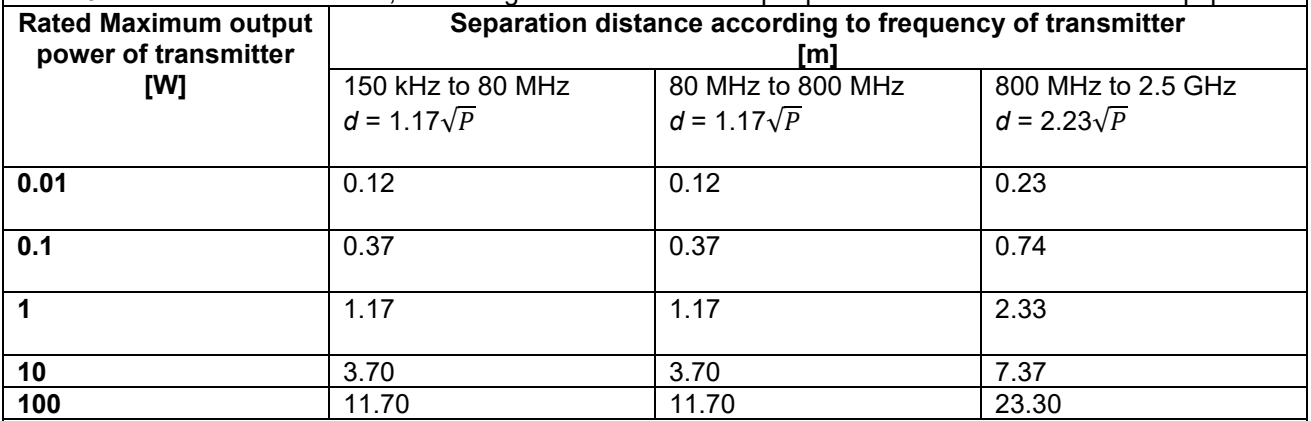

For transmitters rated at a maximum output power not listed above, the recommended separation distance *d* in meters (m) can be estimated using the equation applicable to the frequency of the transmitter, where *P*  is the maximum output power rating of the transmitter in watts (W) according to the transmitter manufacturer.

**Note 1** At 80 MHz and 800 MHZ, the higher frequency range applies.

**Note 2** These guidelines may not apply to all situations. Electromagnetic propagation is affected by absorption and reflection from structures, objects and people.

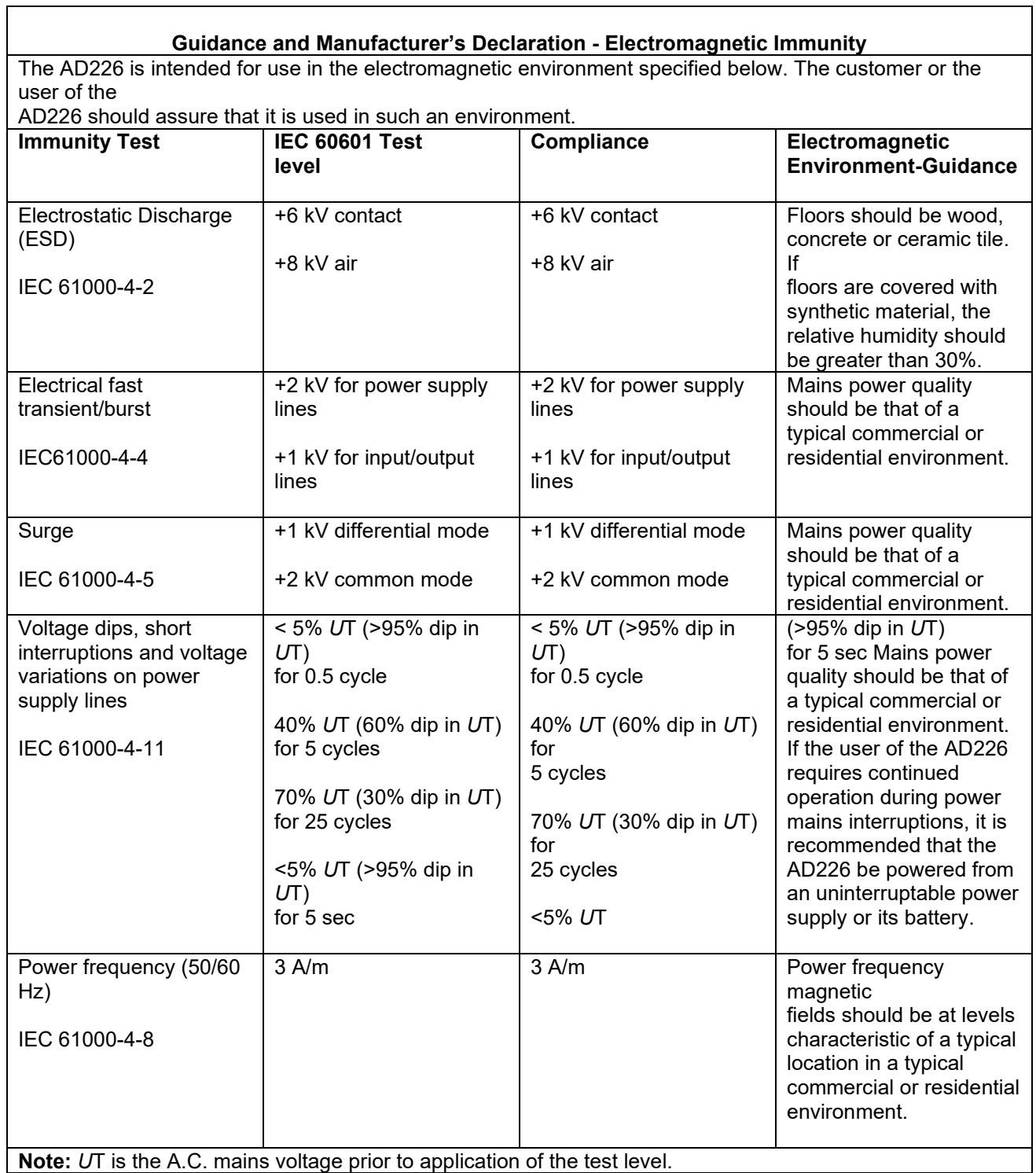

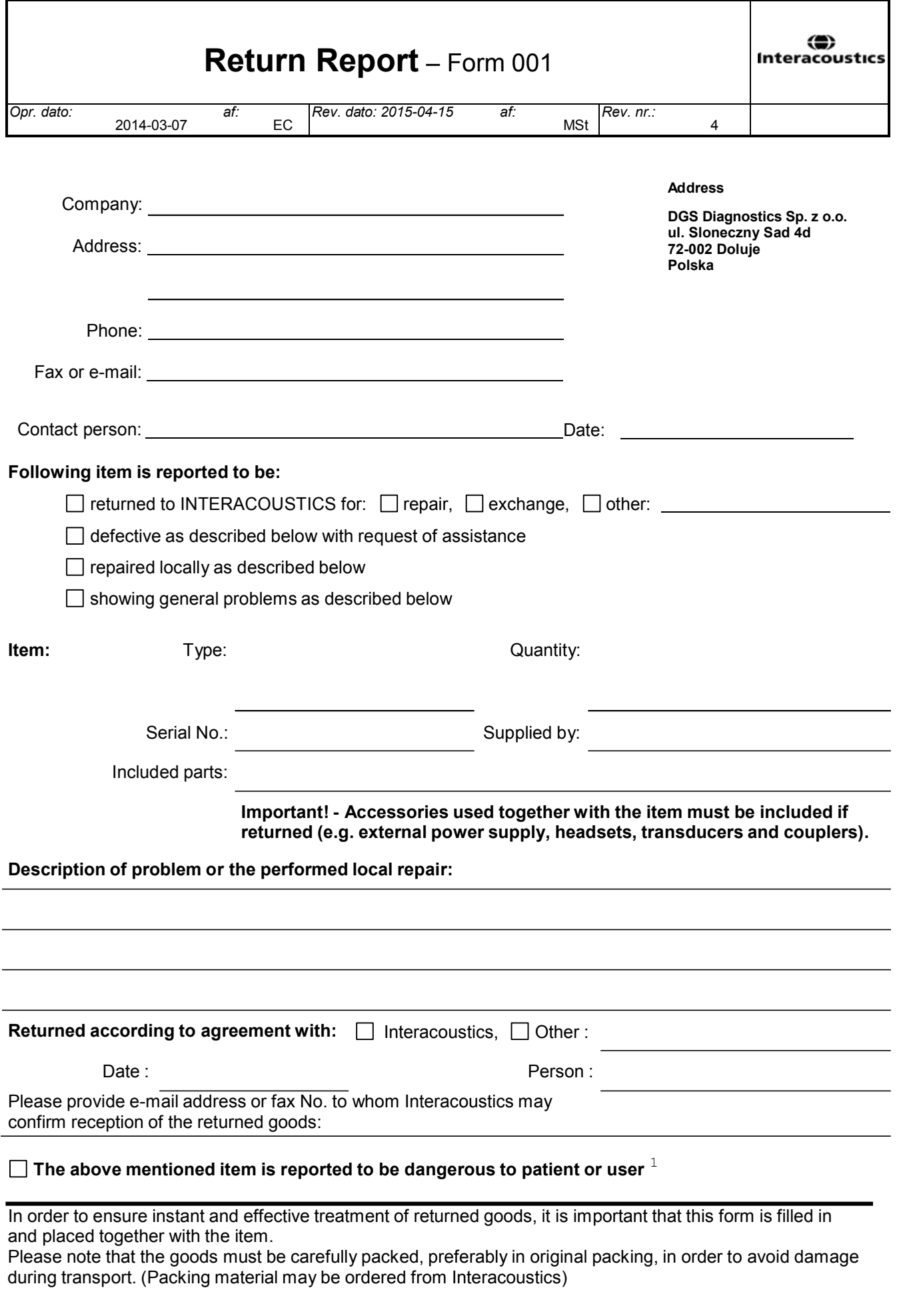

 $1$  EC Medical Device Directive rules require immediate report to be sent, if the device by malfunction deterioration of performance or characteristics and/or by inadequacy in labelling or instructions for use, has caused or could have caused death or serious deterioration of health to patient or user.Page 1 of 1